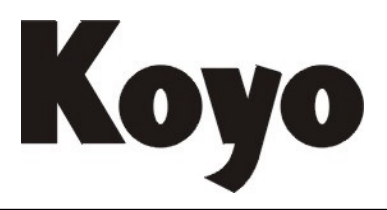

**Value & Technology** 

# I/O 通信、远程 I/O 模块 U-03RM/U-03RS 技术资料

**[**第一版**]**

# 光洋电子(无锡)有限公司

# $U-03RM/U-03RS$

# 技 术 资 料

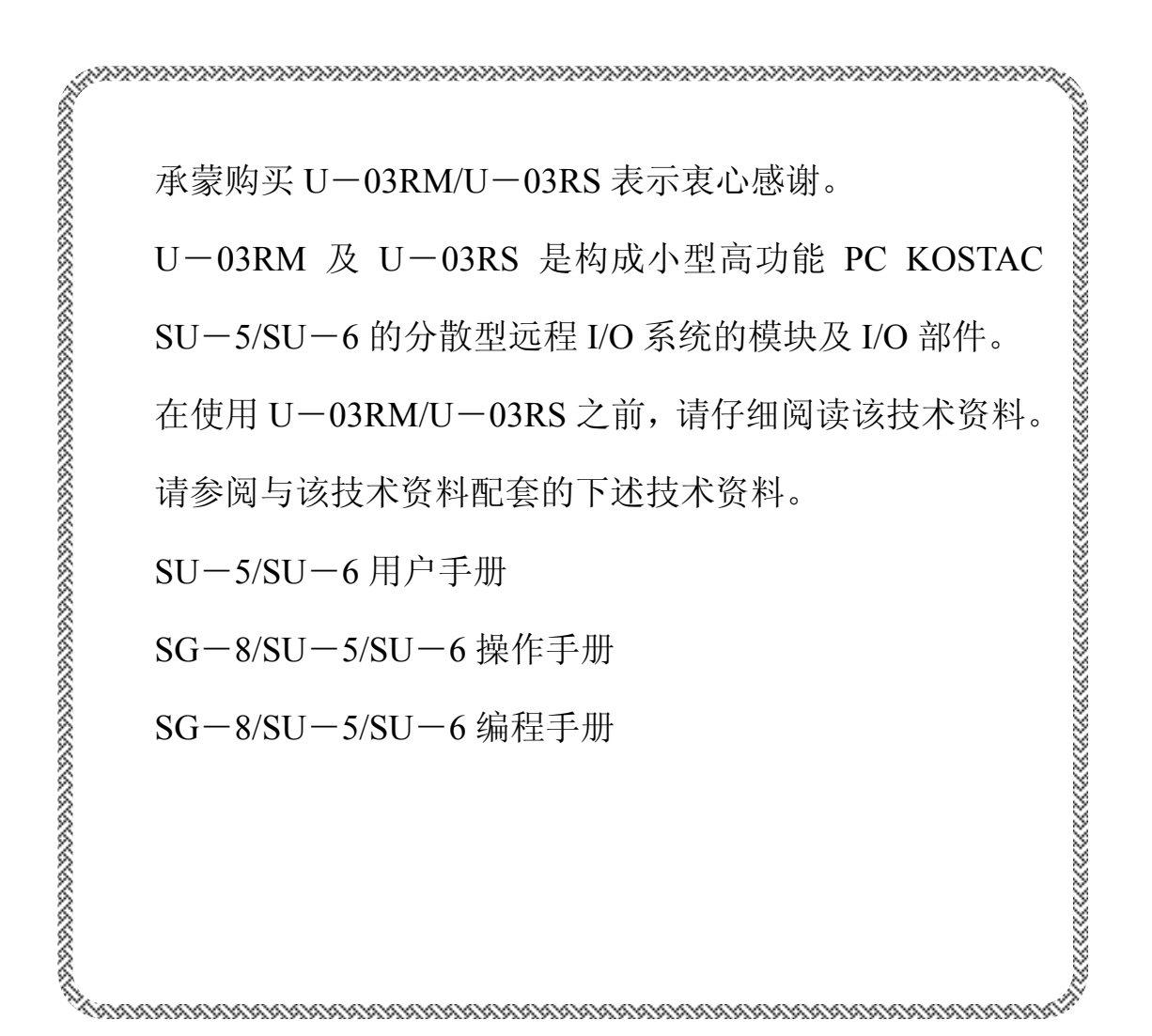

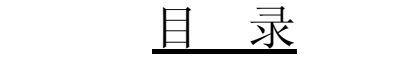

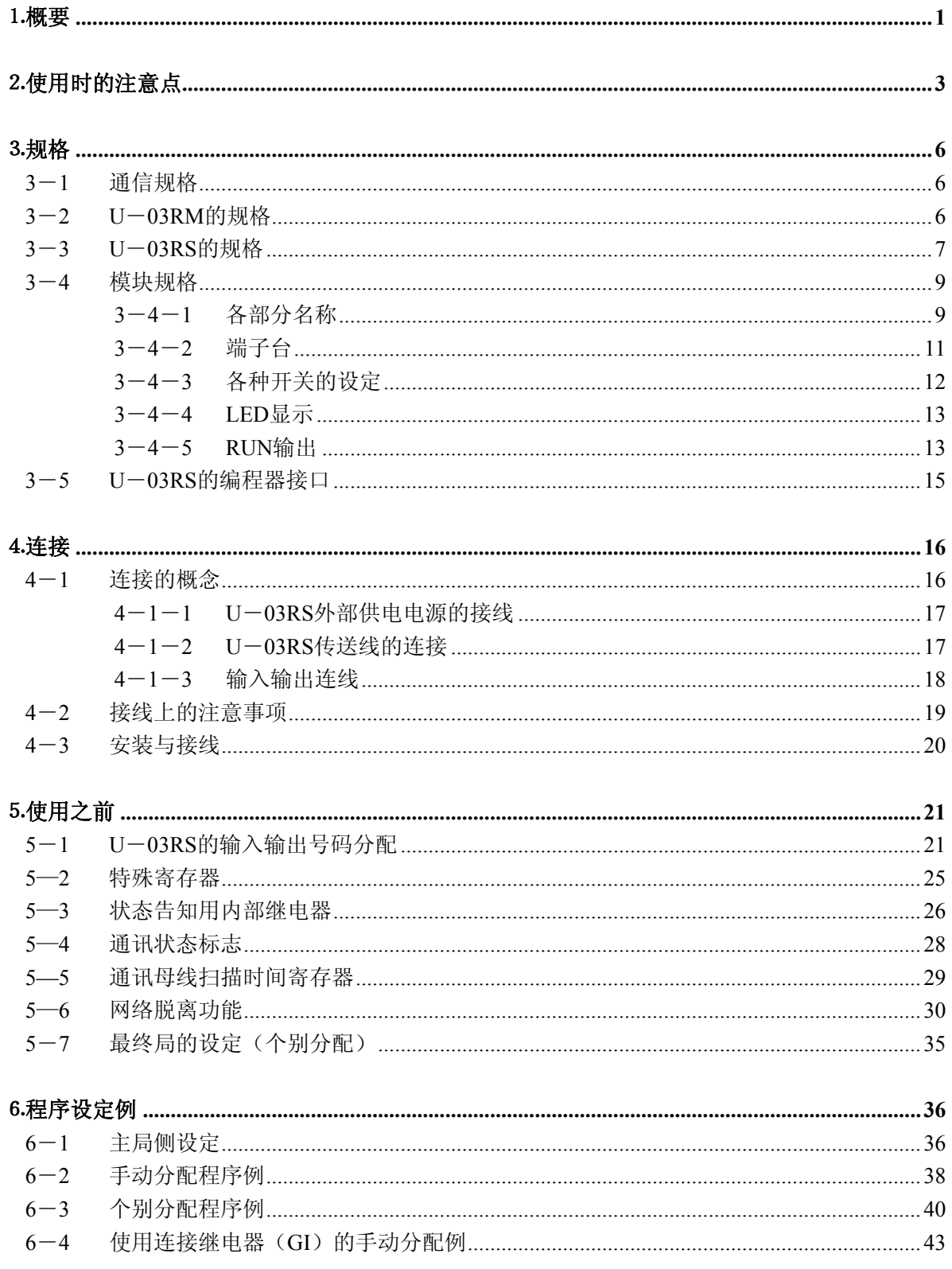

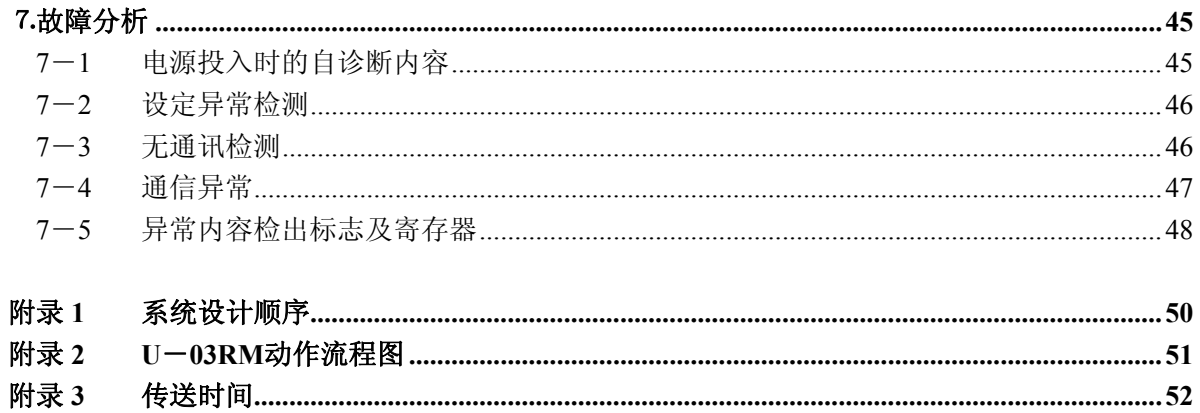

<span id="page-4-0"></span>⒈概要

U―03RM 及 U―03RS 是构成小型高功能 PC KOSTAC SU―5/SU-6 远程分散型 I/O 通讯系统的模 块。U―03RM 作为主局安装在 PC 上使用,而 U―03RS 作为远程 I/O 局单独使用。 1)基本构成

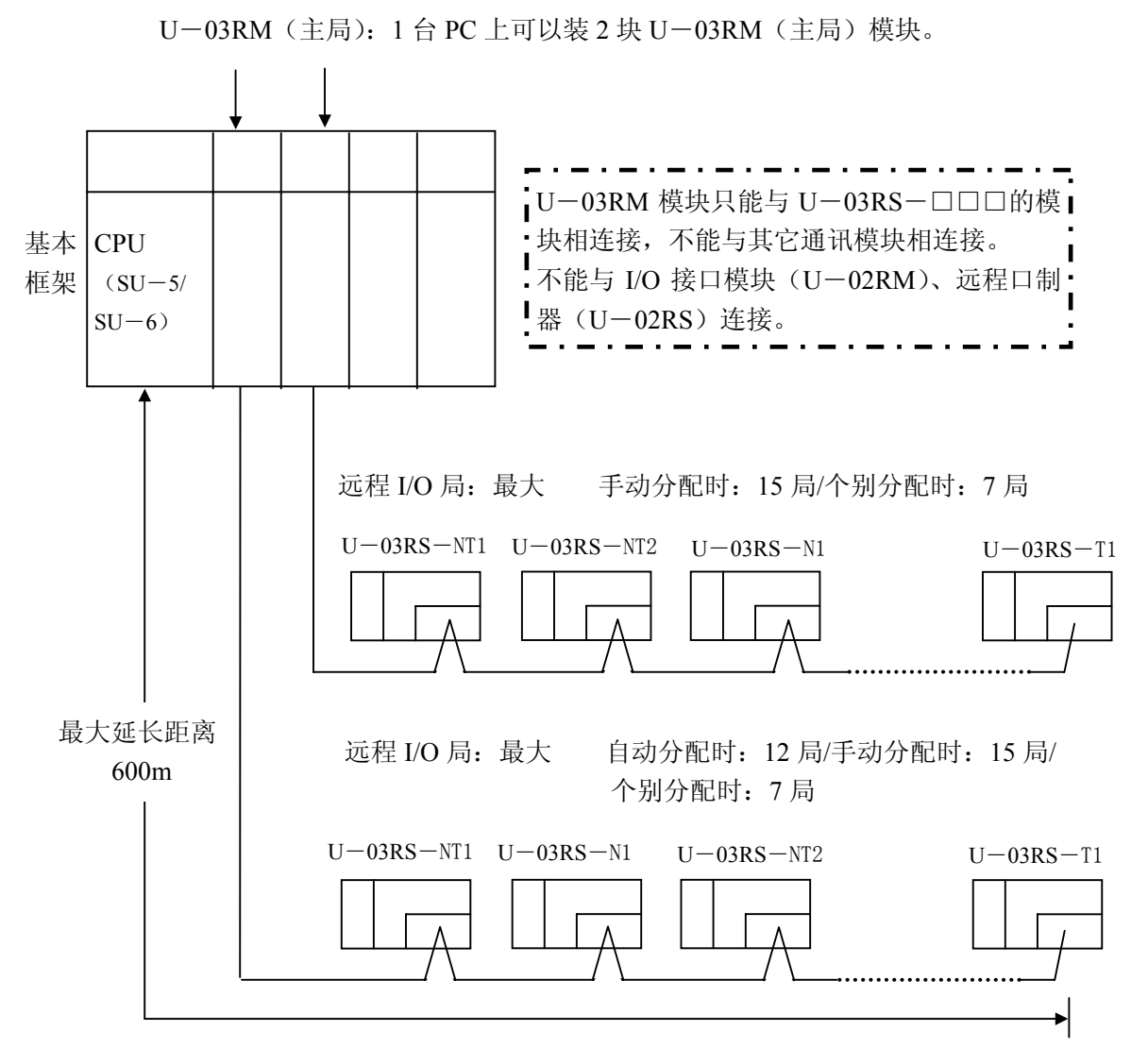

手动分配时,最多能够连接 30 个远程 I/O (U-03RS)模块。 ⑵可分配给远程局 U―03RS 的 I/O 区域

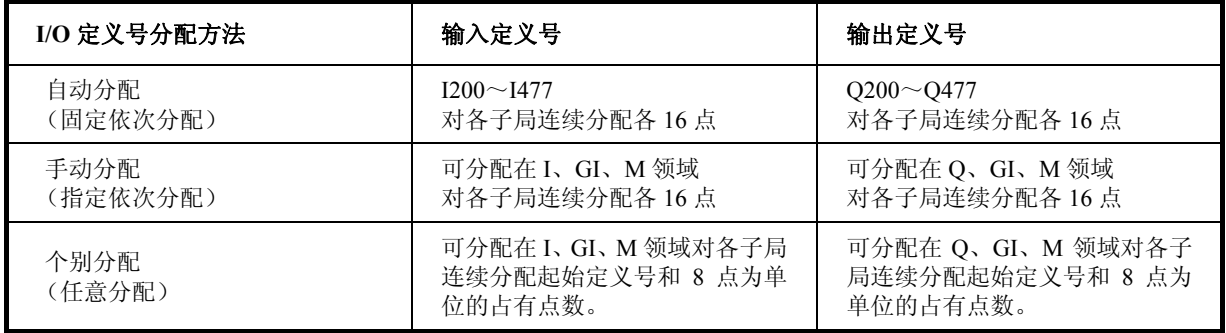

⑶远程局占有的 I/O 点数

各远程局(U-03RS)占有的 I/O 点数, 在自动分配及手动分配时, 与实装的 I/O 点数无关, 可分别分配输入 16 点和输出 16 点。

| 自动分配,手动分配是占有的 I/O 点数 |           |           |  |  |
|----------------------|-----------|-----------|--|--|
| 型号                   | 占有 I/O 点数 | 实装 I/O 点数 |  |  |
| $U=03RS-NT1$         | 输入: 16    | 输入: 8     |  |  |
|                      | 输出: 16    | 输出: 8     |  |  |
| $U=03RS-NT2$         | 输入: 16    | 输入: 10    |  |  |
|                      | 输出: 16    | 输出: 6     |  |  |

个别分配占有的 I/O 点数以 8 点为单位。

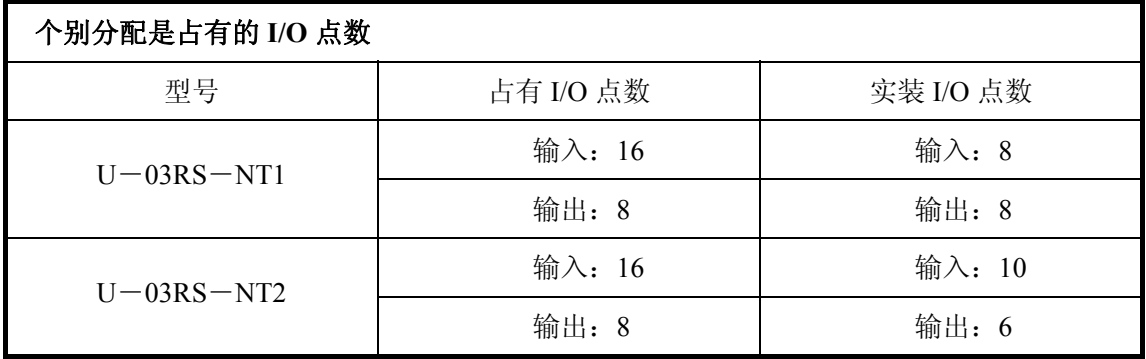

⑷远程局的监控功能

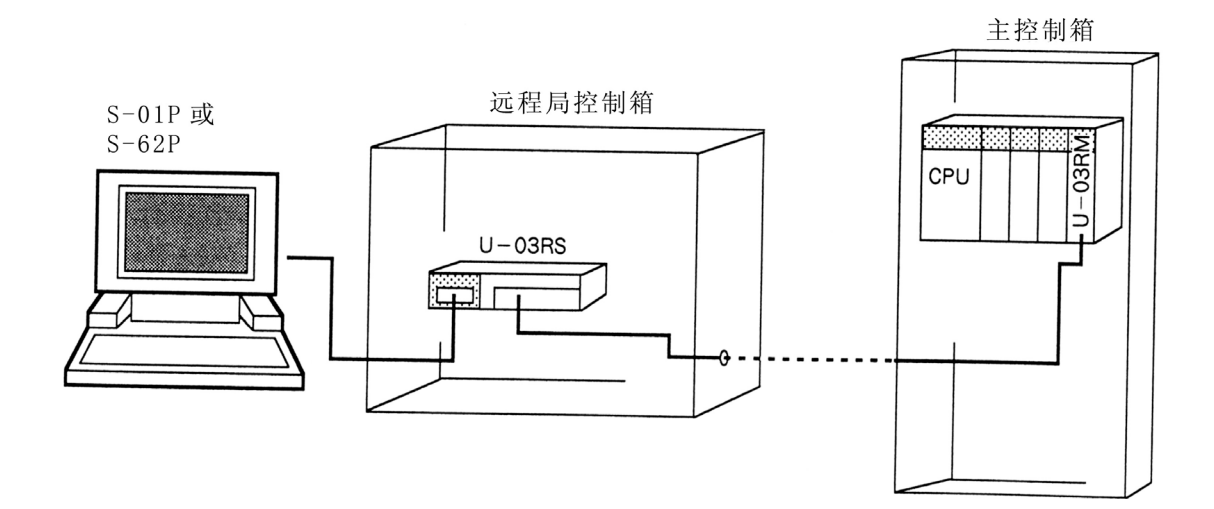

在远程 I/O 侧, 可进行 SU-5/SU-6 动作状态的监控和程序的修改等操作。

# <span id="page-6-0"></span>⒉使用时的注意点

下面是与远程 I/O 系统有关的注意点,请在充分了解下述的基础上再使用。

可使用的 CPU 版本

SU-5/SU-6CPU 的版本号 V1.7 (90年5月)及其以后的可用(在这以前的 CPU, 在该系 统里是不能使用的)。

实装:

- 1) 各 U―03RS 占有的 I/O 点数、输入、输出各固定为 16 点。当输入或输出占有的点数超过 16 点的部件时,分配多个局号。(输入、输出合计 16 点的部件, 也占有 32 点)。
- 2) 远程 I/O 接口 U-03RM, 对 1 个 CPU 在基本基架(全部槽位)上可以装 2 块。但与上 位接口模块 U―01DM 组合时,只能 1 块。

I/O 部件号码分配:

- 1) U―03RM 能将号码分配区域分配为 I/O 区域、内部继电器区域、连接继电器区域。 当不作分配设定时,就自动地从 I/O 区域的 I200/Q200 起自动分配。而该分配只有在装 了 U-03RM 时才进行。而且,该分配(自动分配)仅对第 1 模块有效, 对第 2 模块需 要进行分配设定。
- 3) 进行分配设定时的 I/O 分配(自动分配)

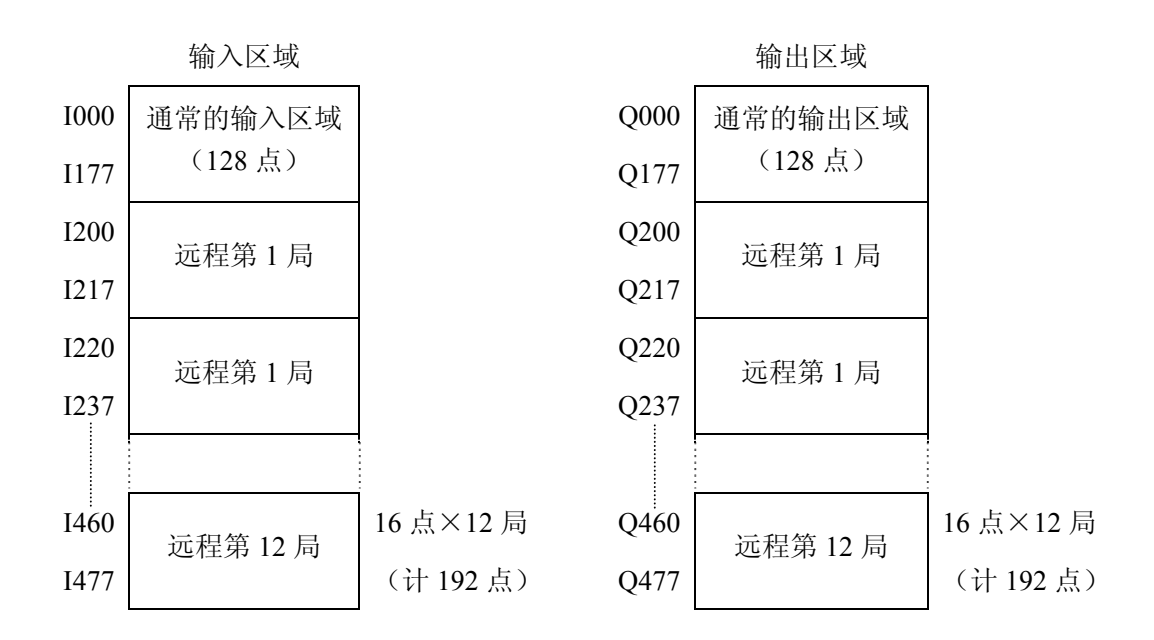

由于与上位接口模块组合的制约事项。

1) 注意点

当使用 U―01DM 的无协议可变格式发送接收功能时,因特殊寄存器 R7700~R7703 兼 作 U―03RM 的寄存器用,要注意以下各点。

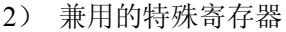

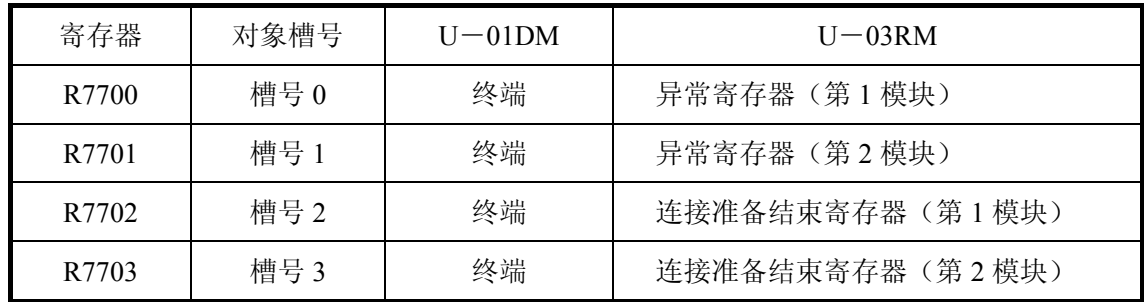

- 3) 当 U―03RM 与 U―01DM 组合时,不可装 U―01DM 的配置。 条 件:使用 4 槽基架、并装了 2 块 U―01DM 时 理 由:这是因为由 U―01DM 的无协议可变格式发送接收功能设定的终端,设定寄存器, 兼作 U―03RM 的设定寄存器用了。
- 4) U―01DM 与 U―03RM 要同时使用时 将 U―03RM 装在 0~3 号槽之一上,而要使用 U―01DM 的无协议可变格式发送接受功 能时,U―01DM 要装在 4 好槽以及以后的槽上。 使用 4 联基架时, U-03RM 仅作第 1 模块, 而 U-01DM 要装在 1~3 槽之一上。

5) U―03RM 与 U―01DM 的按装位置一览表。

U-03RM 与 U-01DM (无协议可变格式发送接收)的使用块数与安装位置,按基架分别示 于下图。

| 基架型号      | $U-03RM$<br>安装数 | $U-01DM$<br>安装数  | U-03RM 与 U-01DM 的安装槽位                                                                                                    |
|-----------|-----------------|------------------|----------------------------------------------------------------------------------------------------|
| $U - 04B$ | $\sqrt{2}$      | $\boldsymbol{0}$ | $\mathbf R$<br>$\mathbf R$<br><b>CPU</b><br>M<br>$\mathbf M$<br>$\overline{3}$<br>$\overline{0}$<br>$\mathbf{1}$<br>$\overline{2}$                                                                                                    |
|           | $\mathbf{1}$    | $\sqrt{2}$       | $\mathbf D$<br>$\mathbf R$<br>D<br><b>CPU</b><br>M<br>M<br>M<br>$\overline{0}$<br>$\overline{2}$<br>$\overline{3}$                                                                                                    |
| $U - 06B$ | $\overline{2}$  | $\overline{2}$   | ${\bf R}$<br>$D$ $D$<br>${\bf R}$<br><b>CPU</b><br>$M \vert M$<br>$\mathbf M$<br>M<br>$\overline{5}$<br>$\overline{0}$<br>$\overline{2}$<br>$\overline{3}$<br>$\overline{4}$<br>1                                                            |
|           | $\mathbf{1}$    | $\overline{4}$   | ${\rm D}$<br> D <br>${\bf R}$<br>$\mathbf D$<br>$\mathbf D$<br><b>CPU</b><br>$M \vert M$<br>M<br>M<br>$\mathbf{M}$<br>$\overline{2}$<br>$\overline{3}$<br>$\overline{5}$<br>$\overline{0}$<br>$\overline{4}$                                 |
| $U-08B$   | $\overline{2}$  | $\overline{4}$   | D<br>$\mathbf R$<br>$\mathbf R$<br>$\mathbf{D}$<br>D<br>D<br><b>CPU</b><br>M<br>M<br>$M \mid M$<br>M<br>M<br>$\overline{5}$<br>$\overline{2}$<br>$\overline{4}$<br>$\overline{3}$<br>$\overline{0}$<br>$\overline{7}$<br>1<br>$\overline{6}$ |

注意:U―01DM 的安装数均为 U―01DM 设定为无协议可变格式发送接收时能使用的块数。

# <span id="page-9-0"></span>⒊规格

# **3**―**1** 通信规格

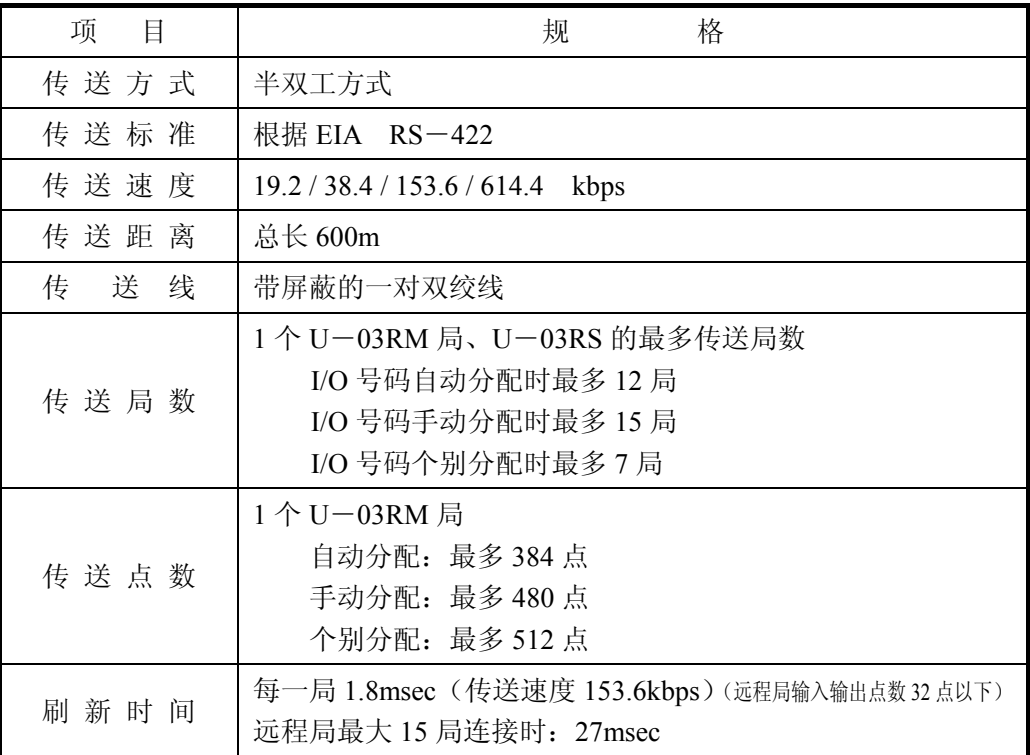

※当 U―03RM 使用 2 局时,传送局数/传送点数均为 2 倍。

# **3**―**2 U**―**03RM** 的规格

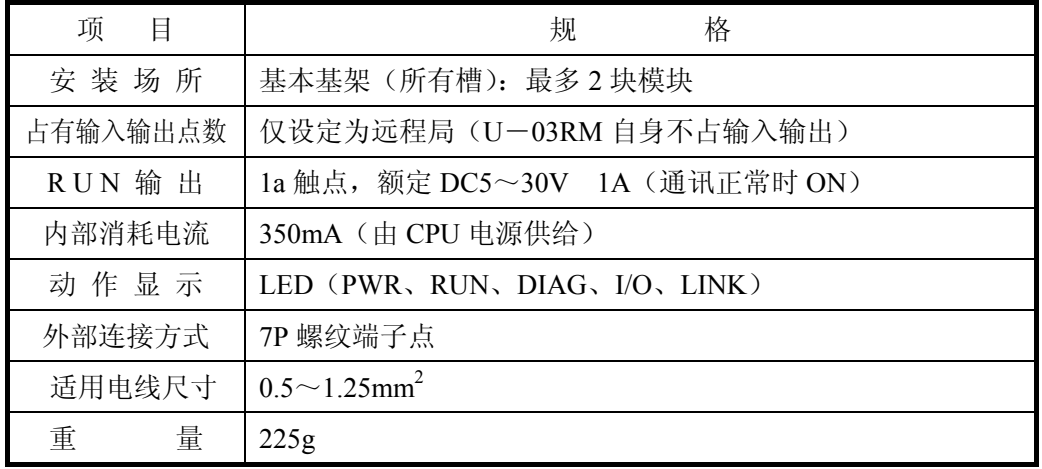

# <span id="page-10-0"></span>**3**―**3 U**―**03RS** 的规格

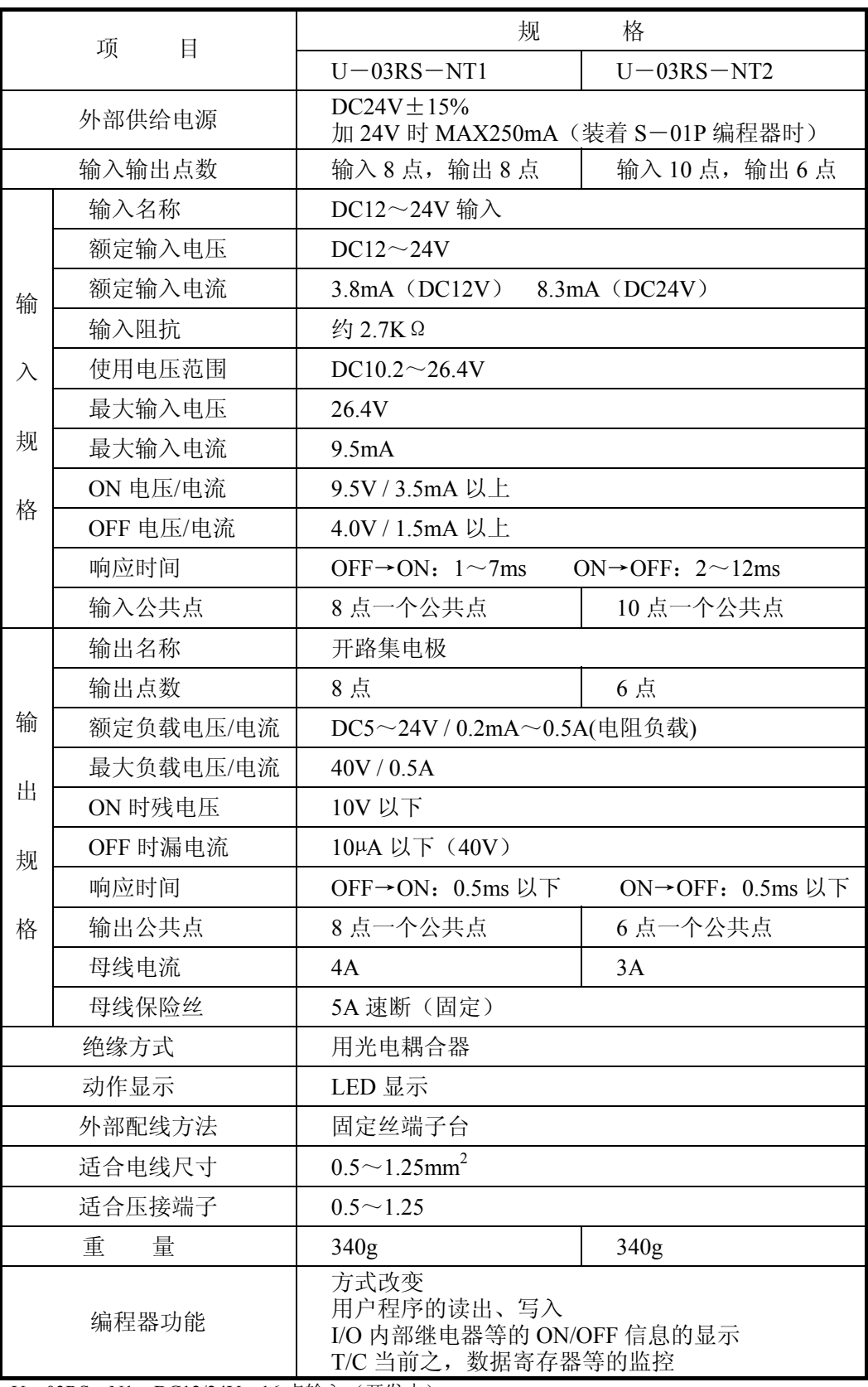

U-03RS-N1: DC12/24V 16 点输入(开发中)

U-03RS-T1: DC12/24V 开路集电极 16 点输出(开发中)

U-03RS-R1: 16 点继电器输出 (开发中)

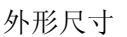

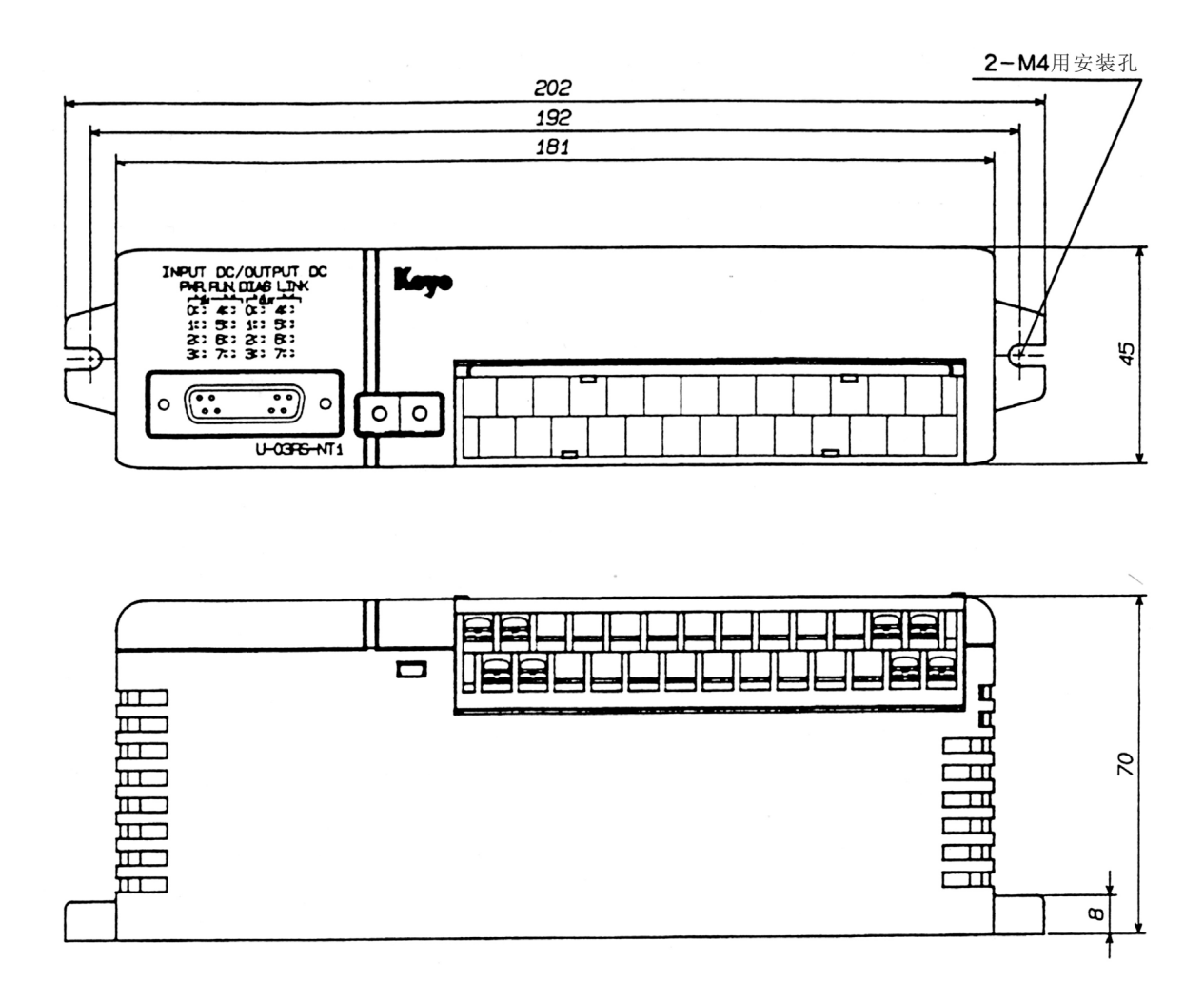

# <span id="page-12-0"></span>―**4** 模块规格

#### ―**4**―**1** 各部分名称

) U―03RM

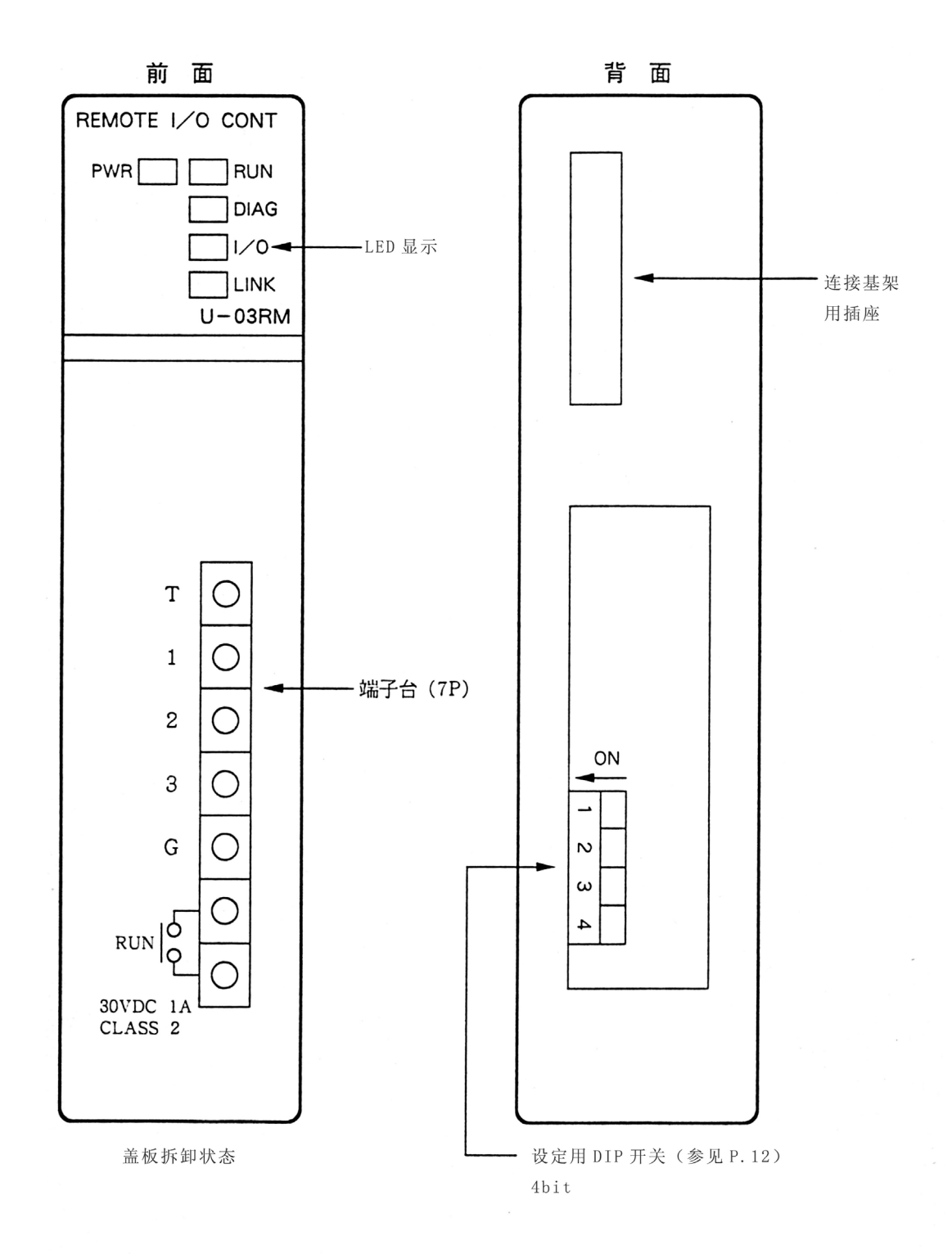

—9—

2)  $U - 03RS$ 

#### 前 面

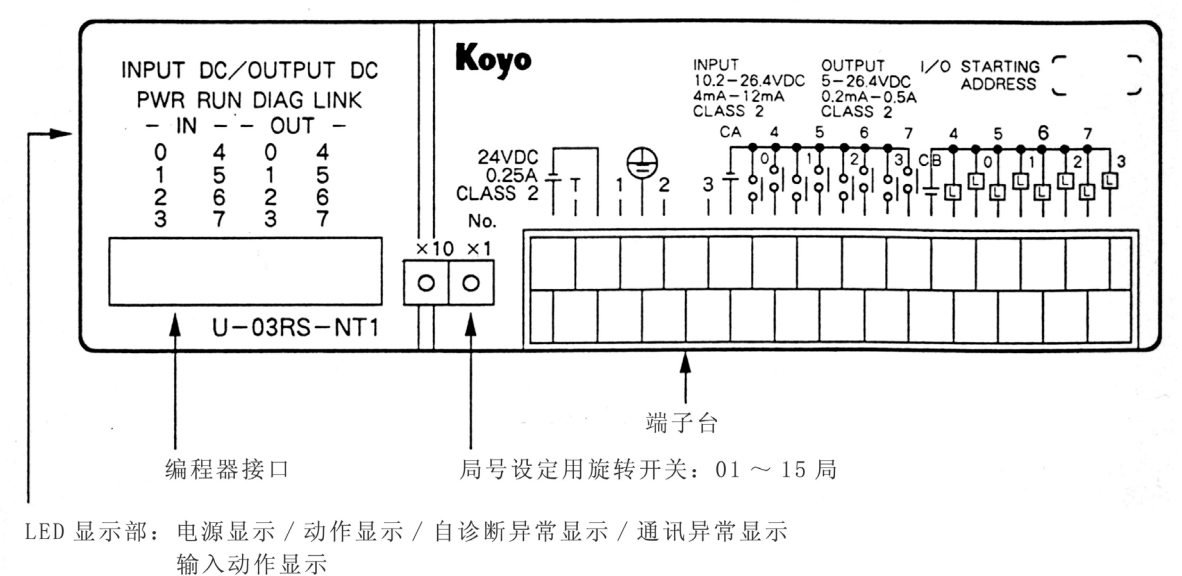

输出动显示

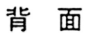

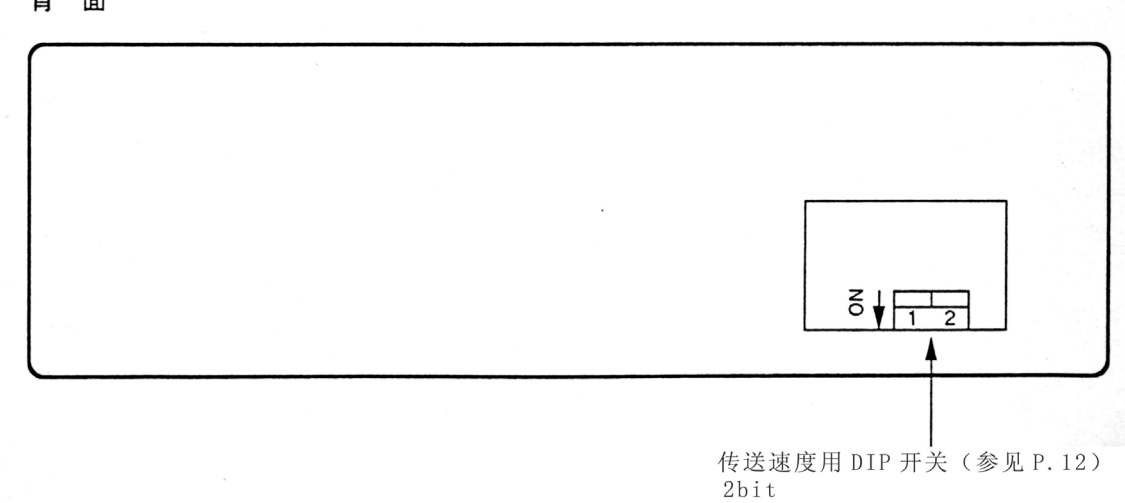

 $\sim$ 

#### <span id="page-14-0"></span>**3**―**4**―**2** 端子台

#### **U**―**03RM**

与远程局串行信号的交换由 7P 端子台进行。 注意:当配线时,一定要使用带屏蔽的双绞线(参见 P19)各端子的名称示于下图。

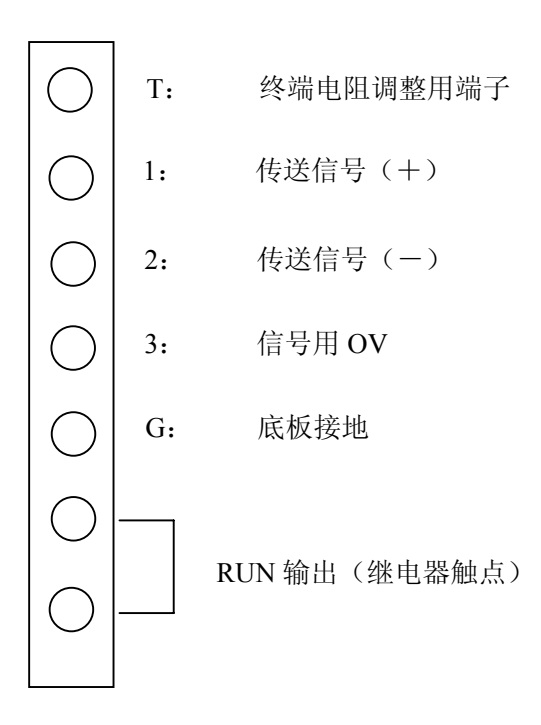

#### <span id="page-15-0"></span>**3**―**4**―**3** 各种开关的设定

#### **U**―**03RM**

○4 连 DIP 开关(背面)

在模块背面设有 4 连 DIP 开关, 讲行下述各种设定。

开关 1/开关 2: 传送速度设定

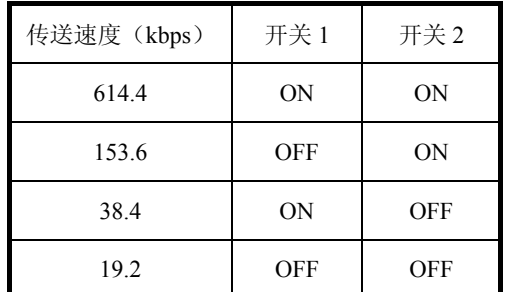

开关 3:未使用

开关 4:网络分离功能转换

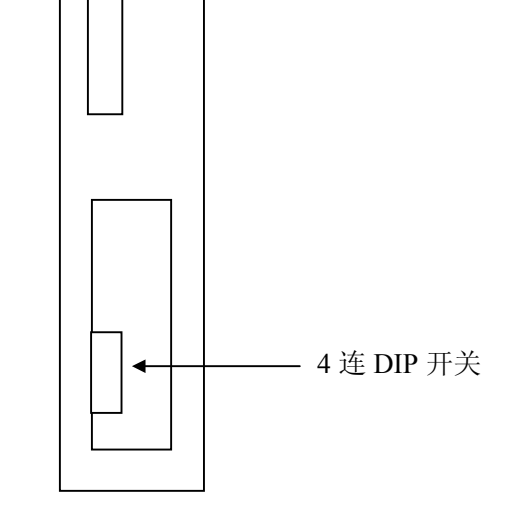

**U**―**03RS**―□□□

○2 连 DIP 开关(背面)

在模块的背面, 设有 2 连 DIP 开关, 进行传送速度的设定。

开关 1/开关 2:传送速度设定

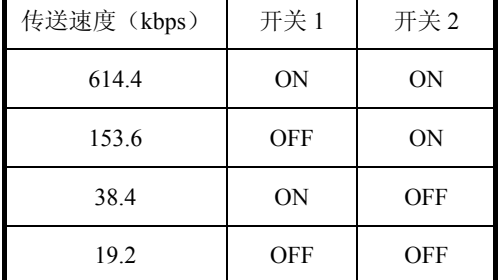

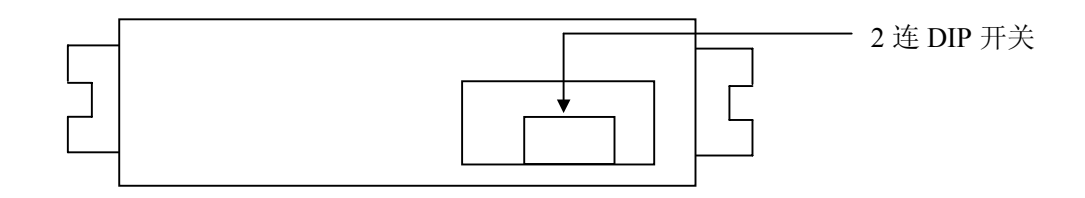

○旋转开关(前面):局号设定

进行远程局号的设定。

编程器接口侧的旋转开关设定 10 位。

端子台侧的旋转开关设定个位。

 注意:局号请在 1~15 范围内设定。如设定在此范围外,则为脱机局,不能与主局 U―03RM 通讯

#### <span id="page-16-0"></span>**3**―**4**―**4 LED** 显示

可根据模块前面的 LED 来确认模块的各状态。

●U―03RM 前面面板

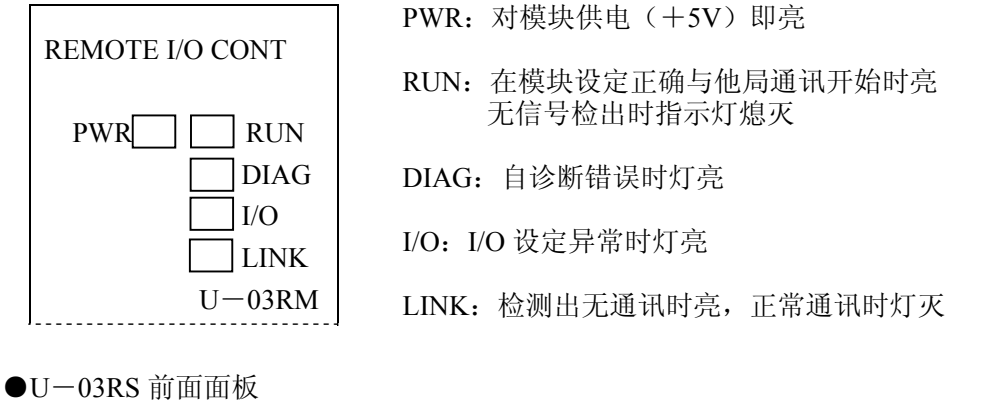

# PWR RUN DIAG LINK

PWR:对模块供电(+24V)即亮

RUN:在模块设定正确与他局通讯开始时亮 无信号检出时指示灯熄灭

DIAG:自诊断错误时灯亮

I/O:I/O 设定异常时灯亮

LINK:检测出无通讯时亮,正常通讯时灯灭

#### **3**―**4**―**5 RUN** 输出

电源 ON 后, 由自诊断及 I/O 设定检查没有异常时, 连接完成后, RUN LED 灯亮。而 RUN 输 出 ON。

在传送过程中,若检测出无通讯或奇偶校验异常,则 RUN 输出 OFF。

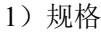

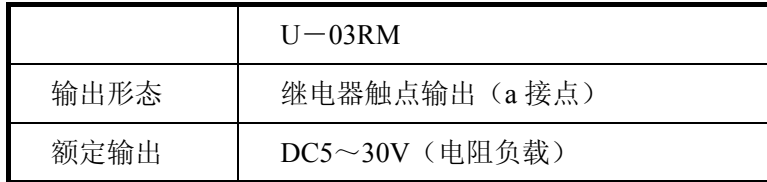

2) RUN 输出的使用侧

通过同一系统内的输入模块,取入 RUN 输出信号,控制程序执行。

例:RUN 输出软件的使用方法。

将 RUN 输出作为传送程序的主局控制条件。

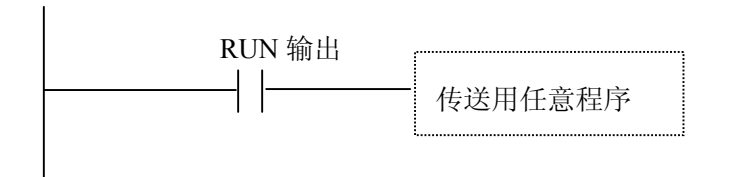

例:RUN 输出硬件的使用方法 依靠 RUN 输出驱动有触点继电器来控制输出操作电路等。

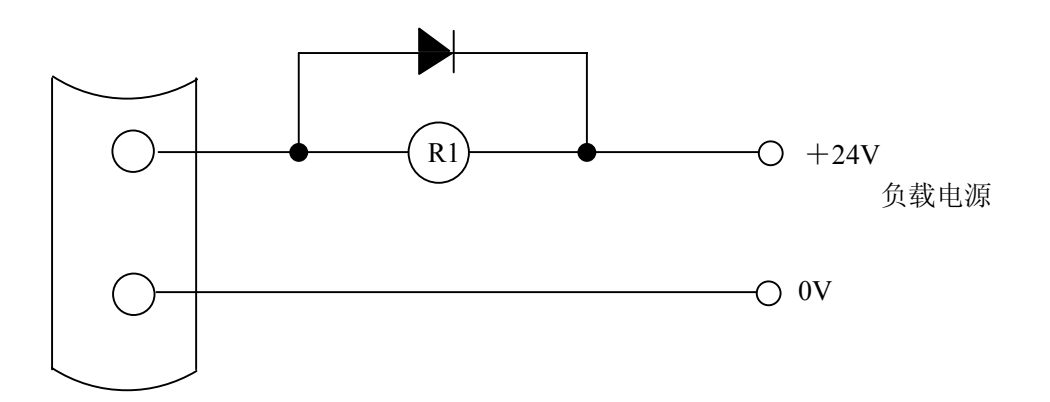

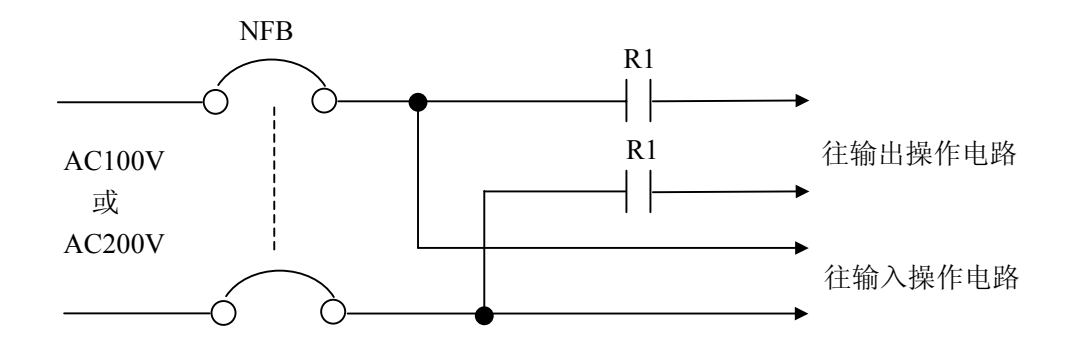

#### <span id="page-18-0"></span>**3**―**5 U**―**03RS** 的编程器接口

任何 U―03RS 都可连接编程器,从远程局侧能进行 CPU 上用户程序的读出/写入、I/O 的 ON, OFF 信息,寄存器的监控等操作。

但请注意下述操作不可执行。

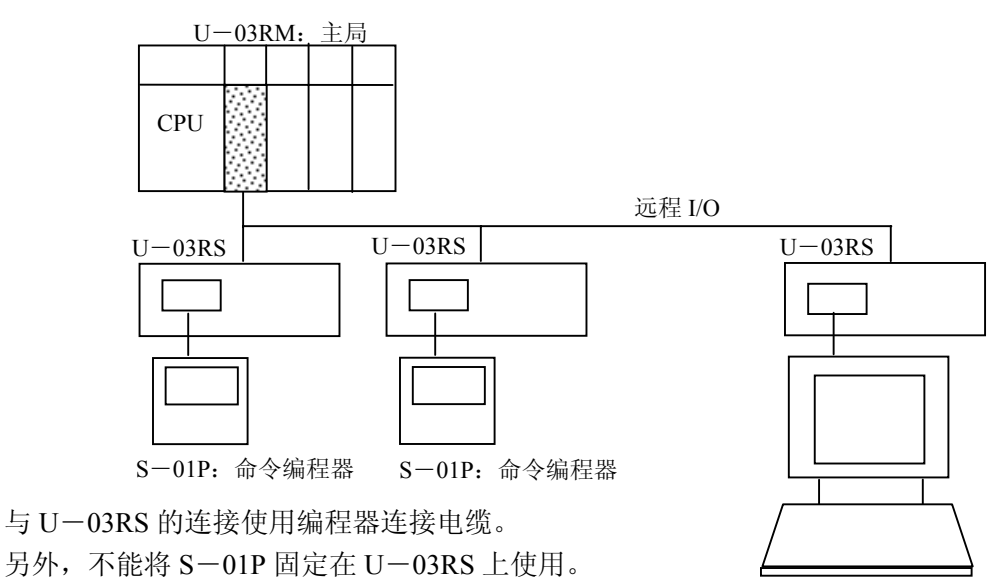

S―61P:图示编程器

- 1) 用 S-01P, 不可执行的操作
	- **●I/O** 号码分配的自动设定

●与其它 PC 的通讯: 通用使用通讯模块 U-01DM 及 U-01KF 的网络进行的 PC 之间的 通讯。

- ●存储卡: 装在 S-01P 内的 程序复制 (M71) 与存储卡 程序的输入 (M72) 与 CPU 程序存储器的操作 程序核对 (M73)
- 2) 用 S-61P, 不可执行的操作
	- $\bigcirc$ I/O 号码分配
	- ●系统组成的显示
	- ●暂停参数
	- ●与其它 PC 的通讯(与  $S-01P$  一样)
	- ●GENIUS 连线状态的显示
	- ●智能 I/O 监控
- 注意:与 S―61P 连接时的操作
	- 将 S-61P 与 U-03RS 连接时, 请设定为与 CCM 网络上的 PC 呈联机状态。
	- 操作步骤:①在主菜单选择画面上进行联机/脱机选择。

②选择与 CCMPC 联机

③传送速度:9600,局号:1,奇偶校验 bit:设定为奇数校验。

在 S―61P 上可进行上述操作。

S―61P 的系统版本要使用 V2.2 及以后的。

# <span id="page-19-0"></span>⒋连接

这一章就 U―03RM/U―03RS 的连接进行说明。

# **4**―**1** 连接的概念

连接用屏蔽双绞线进行,不管局数,在两端的局上一定要接终端电阻。

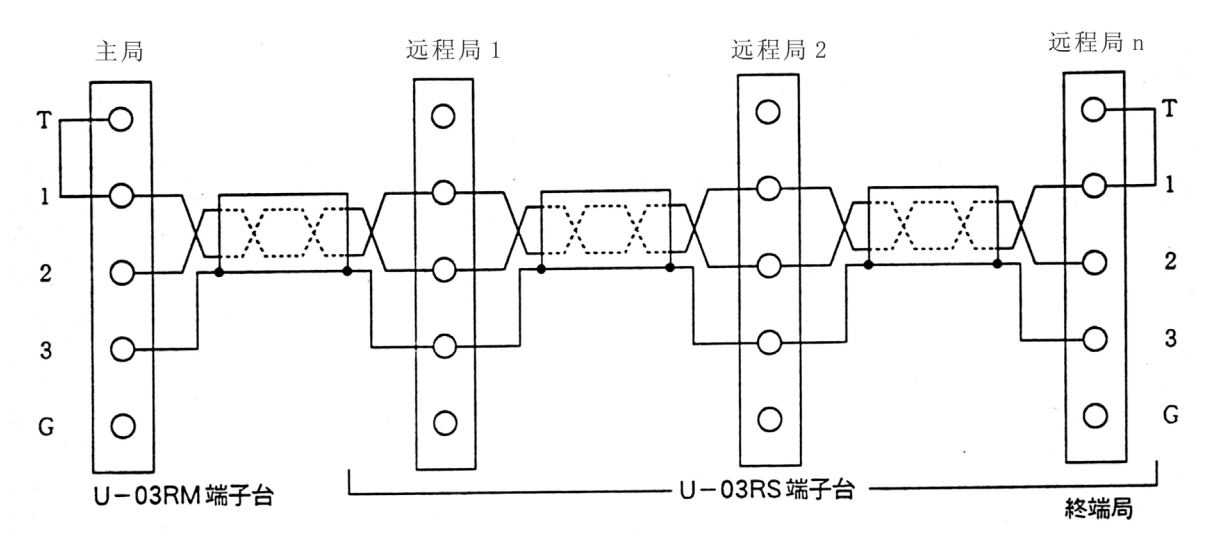

在 U-03RM/U-03RS 里, 如下图所示内装有 150Ω1/8W 的终端电阻。因此在一般情况下, 请将终端局的 T 与 1 连接。

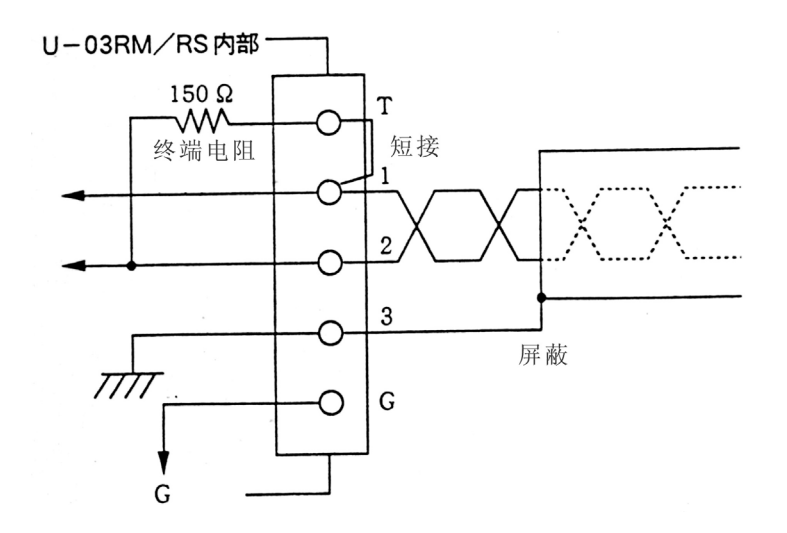

#### <span id="page-20-0"></span>**4**―**1**―**1 U**―**03RS** 外部供电电源的接线

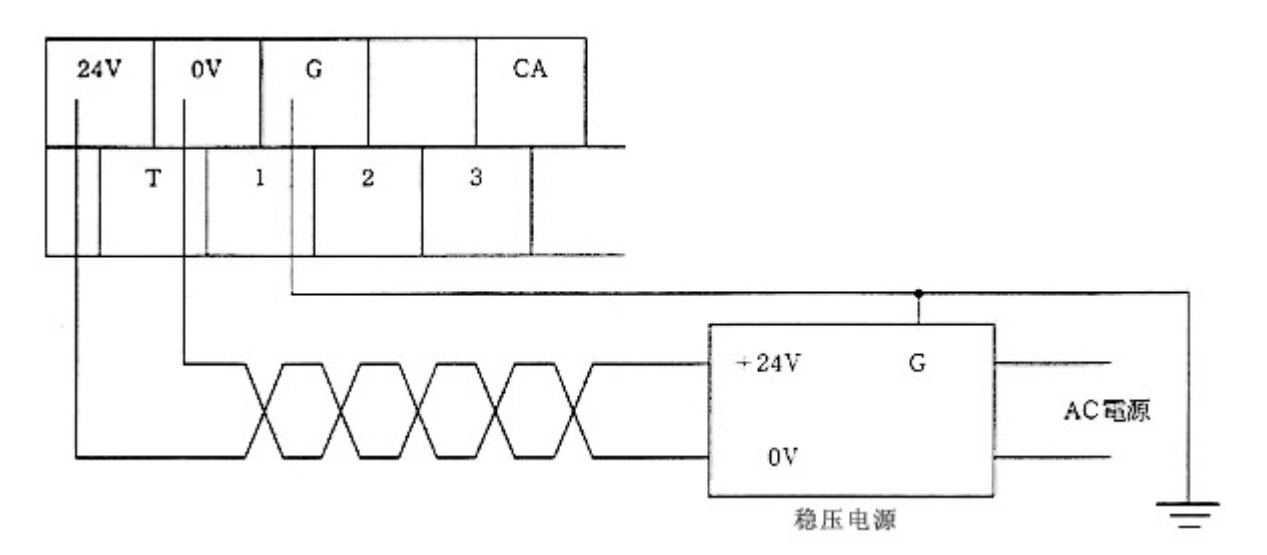

- 1) 负载电源另行设置时 稳压电源的规格:输出电压+24V±15% 输出电流 0.25A 以上
- 2) 与负载电源共享时 稳压电源的输出要有充分的余地,对于急剧的电流变动也要注意使输出电压不超过许容电压 范围。
- 3) 干扰对策 当由于过大的外来干扰而发生误动作时,请在 U―03RS 供电电源的界限部分设置干扰滤波 器。
- **4**―**1**―**2 U**―**03RS** 传送线的连接

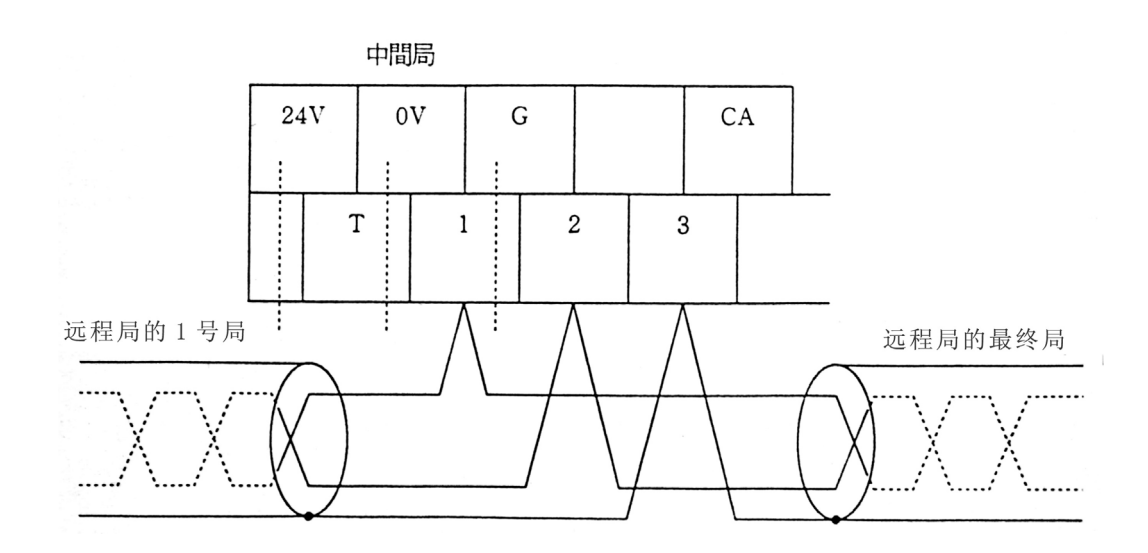

#### <span id="page-21-0"></span>**4**―**1**―**3** 输入输出连线

U-03RS-NT1 例: 输入 8 点/输出 8 点

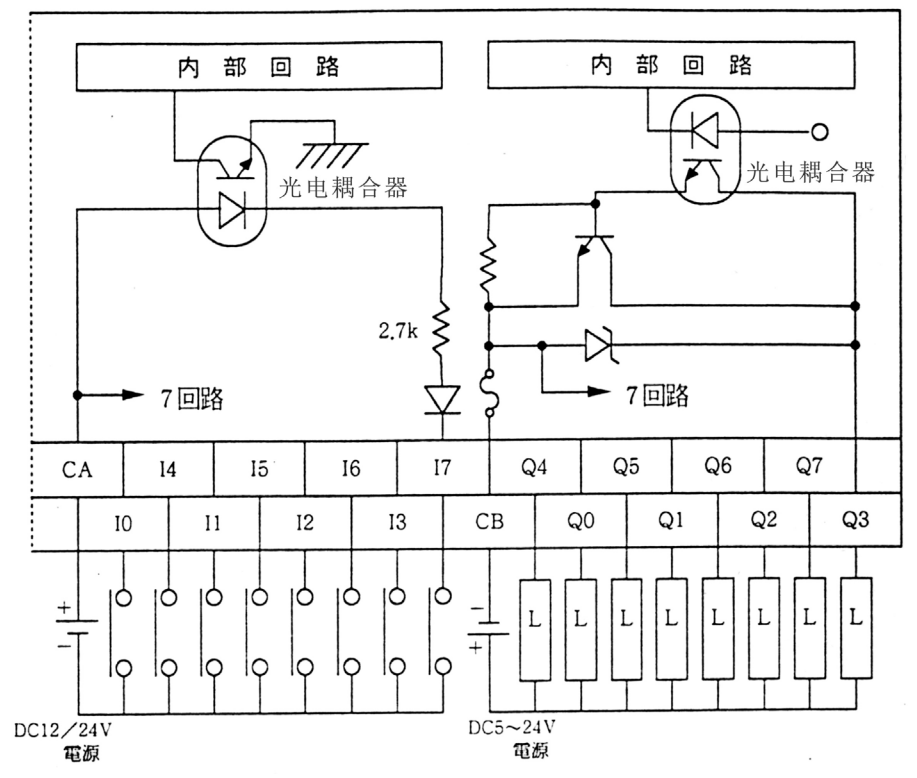

U-03RS-NT2 例: 输入 10 点/输出 6 点

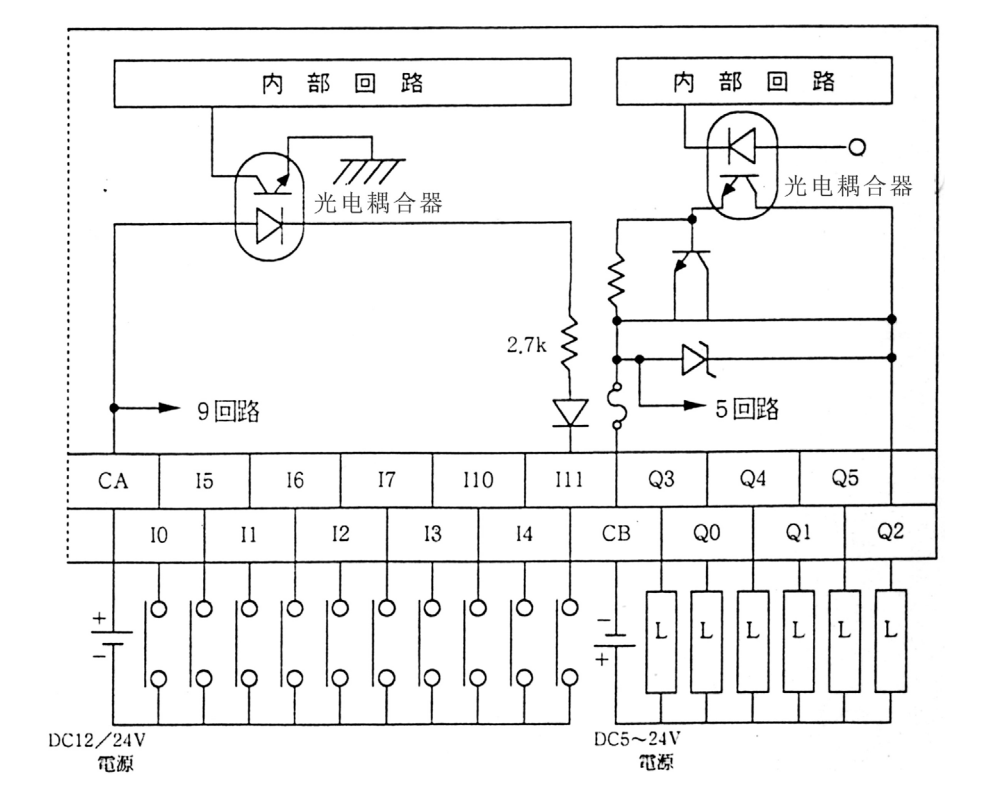

# <span id="page-22-0"></span>**4**―**2** 接线上的注意事项

⒈ 接线一定要用屏蔽双绞线。

- 推荐电缆 =

住友电工计算机电缆: DPEVSB  $0.5$ mm<sup>2</sup> ×1P 日立电线计算机电缆:CO―IREV―SX

⒉ 终端电阻的调整

在主局及远程 I/O 的最终局上,一定要连接终端电阻。

将端子 T 与端子 1 短路

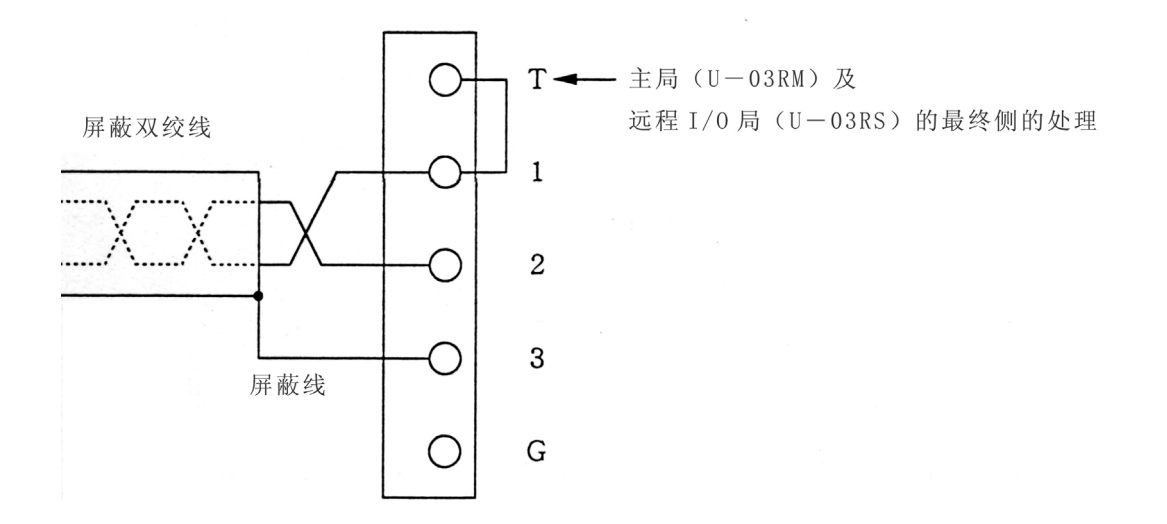

⒊ 在有雷击危险的场所接线,要避免空中配线,尽可能使用地下配线或配线管。 另外,在传送路上的屏蔽双绞线的配线不要与动力线(AC100/200V)系在一起。

# <span id="page-23-0"></span>**4**―**3** 安装与接线

本章就安装与接线进行说明。

U―03RM 可以插装在基本基架的任何槽位上。

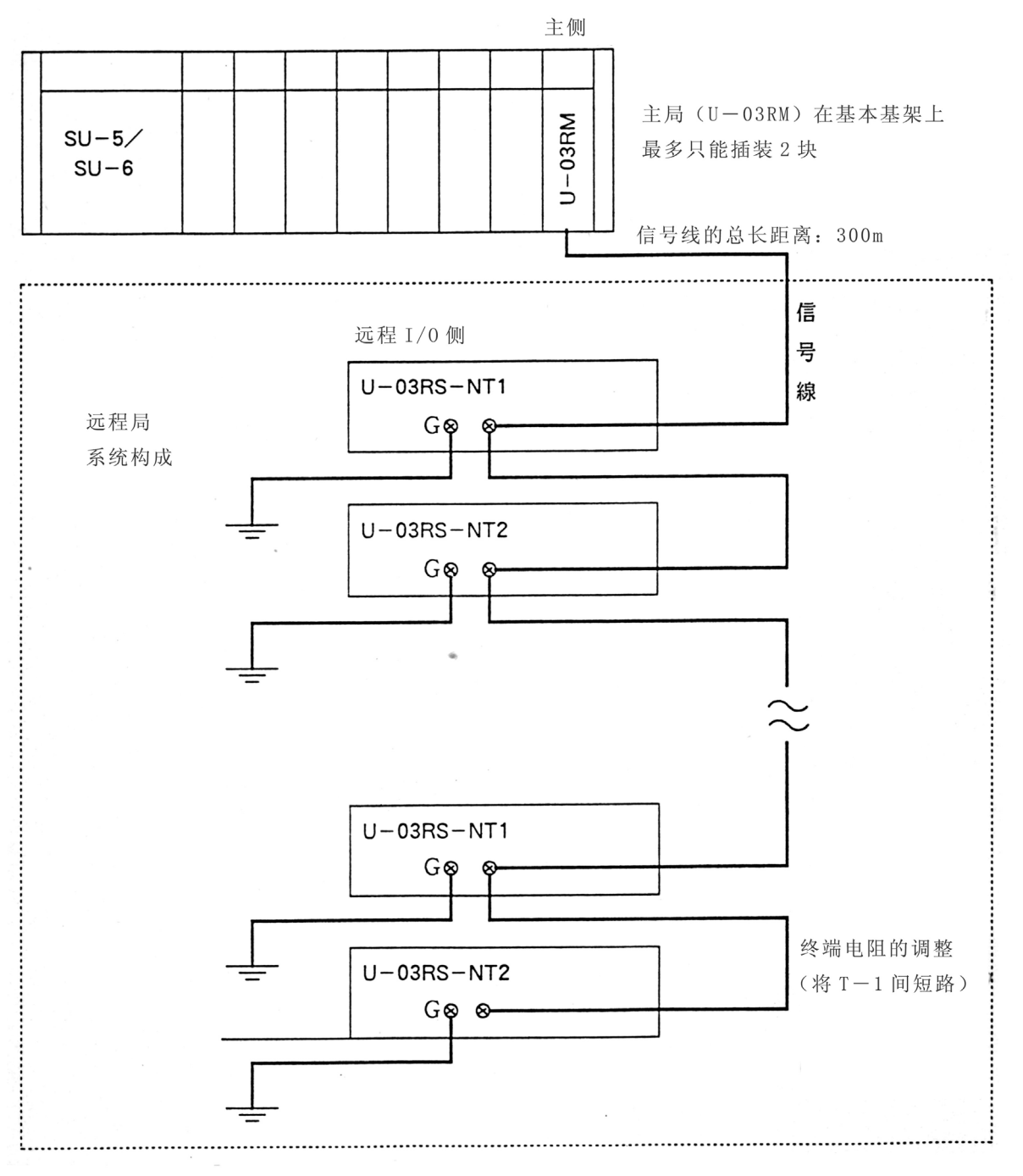

## <span id="page-24-0"></span>⒌使用之前

- 1) U-03RM 除了用 DIP 开关设定外, 还有由用户程序的设定。
- 2) U―03RM 只能由 DIP 开关及转动开关设定,除发生异常时外,动作由 U―03RM(主局 侧)进行控制。 用程序进行的设定也全部由插装在 U―03RM 上的 CPU 进行。

DIP 开关及转动开关的设定, 请参阅 3-4-3 各种开关的设定(P12)。

#### **5**―**1 U**―**03RS** 的输入输出号码分配

U―03RS 的输入输出号码分配有自动分配/手动分配/个别分配 3 种。

- 自动分配: 从输入 I200/输出 Q200 起, 依连接着的远程局的局号次序, 按输入 16 点, 输出 16 点自动进行分配。
- 手动分配: 设定起始局的输入输出设给号与全局输入输出点数, 依连接着的远程局次序按输 入 16 点,输出 16 点进行分配。
- 个别分配:过远程局分别设定输入起始号,输入输出点数后进行分配。 设定按 8 点为单位(点数设定)进行。

自动分配仅第 1 模块有效。

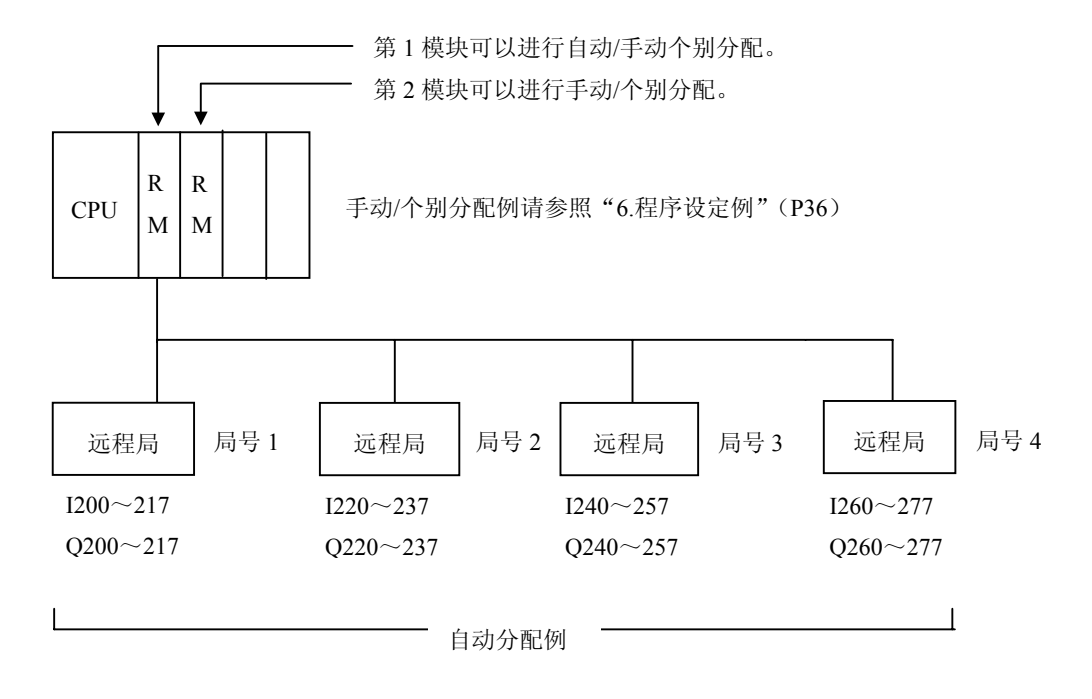

■自动分配时的号码一览表

自动分配时,能连接的远程局最多 12 个。 各个远程局的 I/O 号码如下表所示。

局号从 01 局起到最终局位置依次设定。

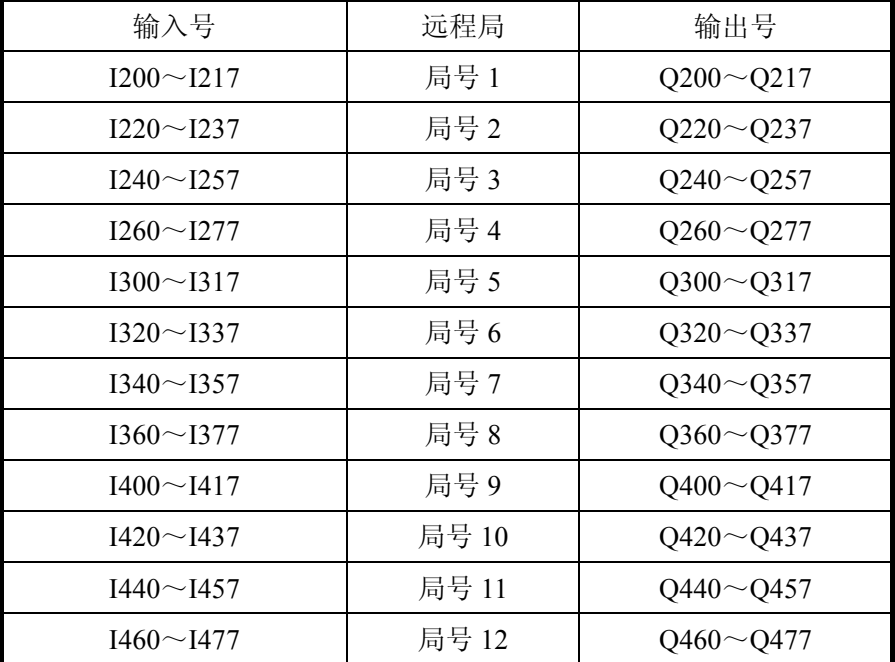

■自动分配/手动分配/个别分配时的菜单

自动分配仅第 1 模块。

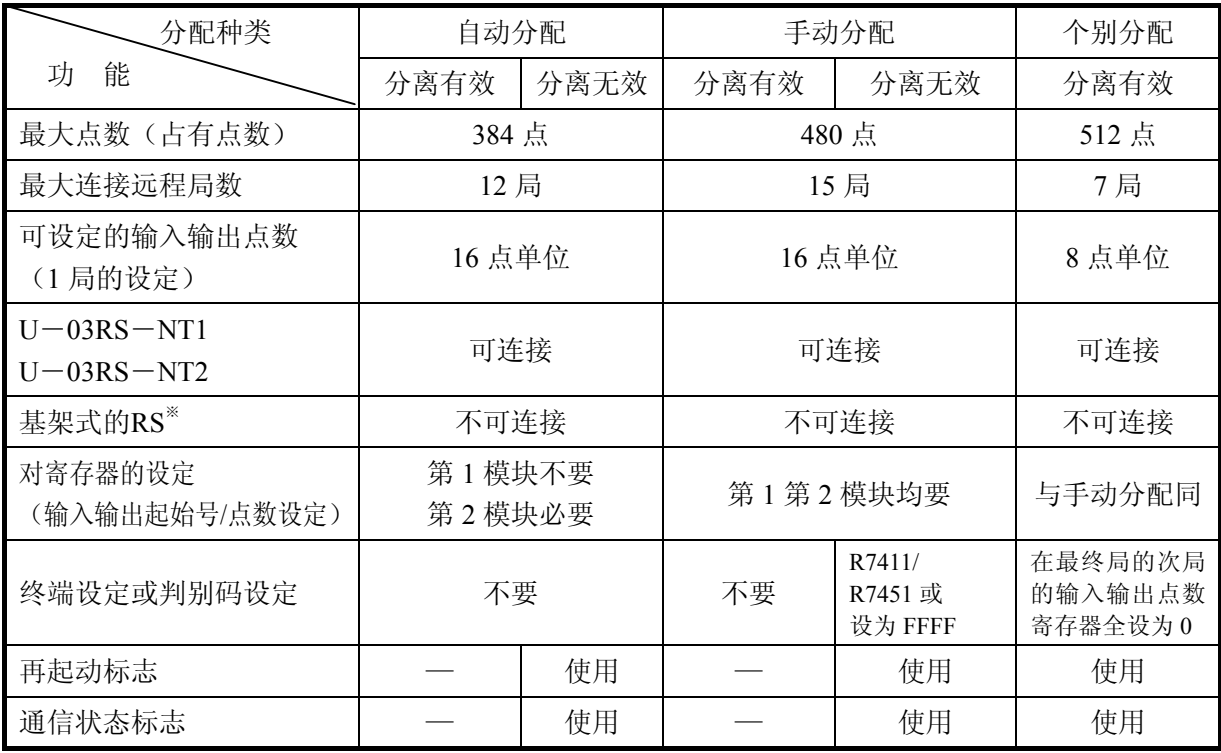

※基架式是今后开发的远程 I/O、与 U―02RS 同样形式。

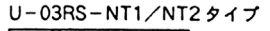

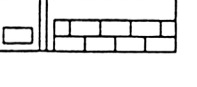

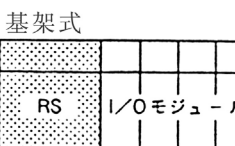

■U-03RM 第 1 模块: 自动分配/手动分配/个别分配设定表

各种分配的切换,由 U-03RM 的 DIP 开关 4、内部继电器 M672,对特殊寄存器 R7411 的判别 码的设定来进行。

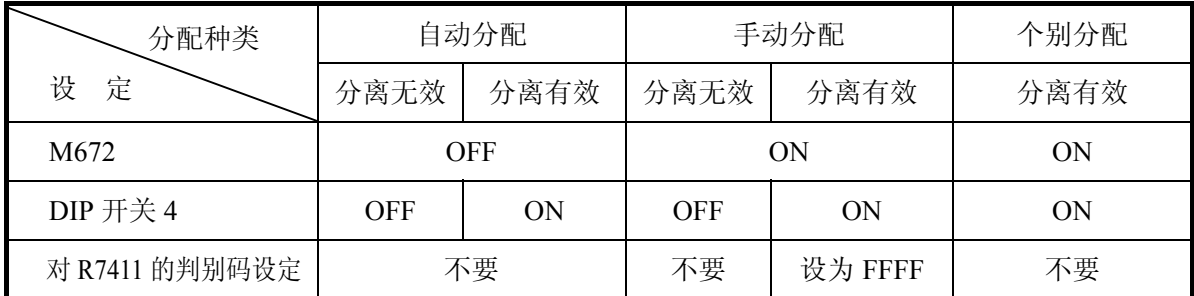

注意:DIP 开关 4 兼作分离功能选择和个别分配的选择。个别分配时分离功能始终有。

#### ■U-03RM 第 2 模块: 手动分配/个别分配表

各种分配的切换、由 U―03RM 的 DIP 开关 4 和对特殊寄存器 R7451 的判别码的设定来进行。

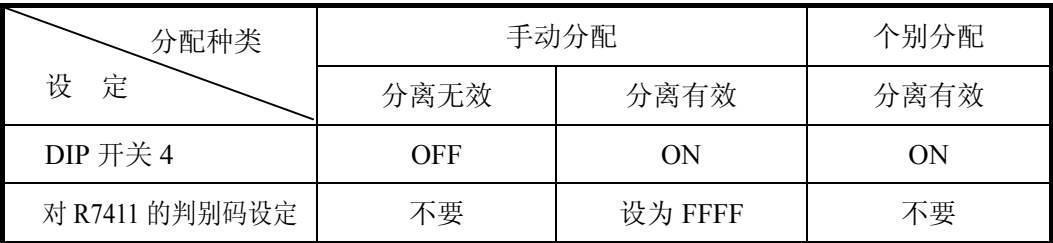

注意:DIP 开关 4 兼作分离功能选择和个别分配的选择。个别分配时分离功能始终有。

1) 自动分配

进行分配设定时,自动地从 I/O 区域的 I200 号、Q200 号起进行分配。 但自动分配只对 U-03RM 的第 1 模块有效, 对第 2 模块, 需要进行手动分配或个别分配。

- 2) 手动分配 手动分配与个别分配,由于使用着同一设定寄存器,因此需要区别是其中哪一个的分配。 4 连 DIP 开关的开关 4ON 时, 将手动分配的判别码设定在寄存器里。
	- $(1)$ 功 能: 在第 1 模块的 R7411 里, 第 2 模块的 R7451 里设定了 FFFF 时, 为手动分配。 设定不是 FFFF 时, 为个别分配。

②设定方法: 向输入点数寄存器(第 1 模块为 R7411, 第 2 模块为 R7451) 写入 FFFF。

- 3) 个别分配
	- ①功 能 :对各远程局设定输入输出号,输入输出点数。 设定点数以 8 点为单位,全部卷成局读主局的输入输出传送点数, 共计可设定 到 512 点为止。
	- ②内 容 :

 传送点数: 最大 512 点 \*1 远程局数: 最大 7 局 输入输出点数:一个局的输入输出以 8 点为单位 终端设定: 对最终局的次局的输入输出点数设为 0。

③输入输出设定寄存器一览表:个别分配时使用的寄存器。

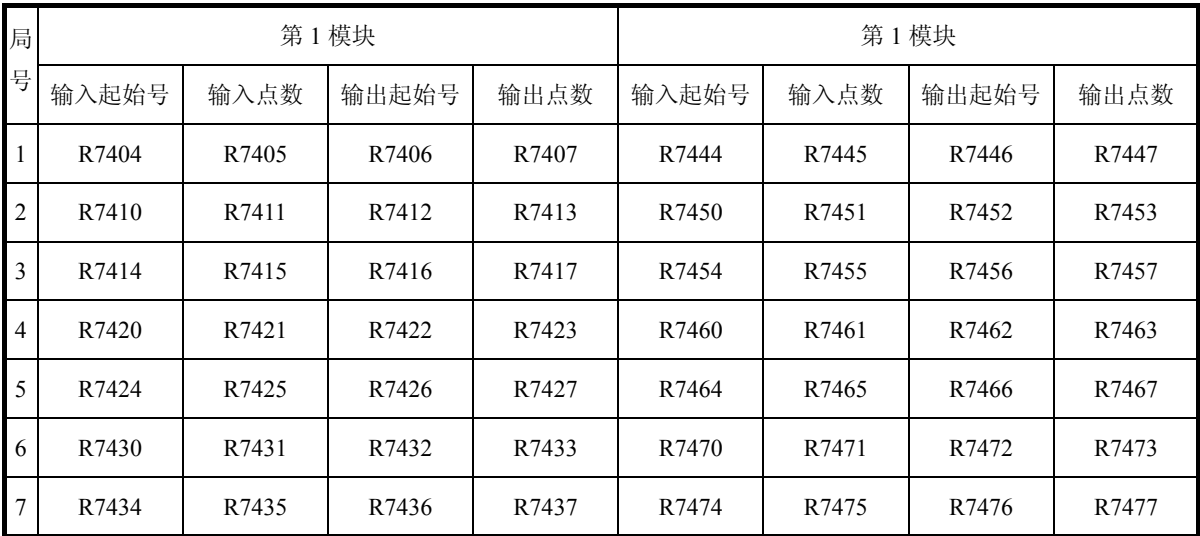

### <span id="page-28-0"></span>**5**—**2** 特殊寄存器

这节说明 U―03RMCPU 特殊寄存器,它由用户程序的设定来写入。(从插装在距 SU—5/SU —6 CPU 近的槽里的模块起定义第 1 模块,第 2 模块)。

1) 登记连接远程局的特殊寄存器

自动分配时,连接看第 1 模块的远程局的信息,存入特殊寄存器 R7377 R7377:第 1 模块的各模块的各组成远程局的保持寄存器。

- 〈 内容 〉
	- bit0 : 未使用
	- bit1 : 连接 1 号局时 ON
	- bit2 : 连接 2 号局时 ON
- $\bullet$   $\bullet$   $\bullet$ 
	- $\bullet$   $\bullet$   $\bullet$
- $\bullet$   $\bullet$   $\bullet$ 
	- bit15: 连接 15 号局时 ON
- 2) 输入输出设定寄存器:远程 I/O 号码手动分配时使用的寄存器。

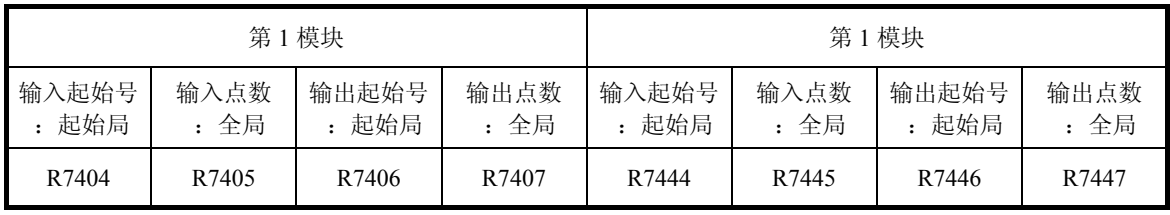

#### 输入设定寄存器:远程 I/O 号码分配时使用的寄存器。

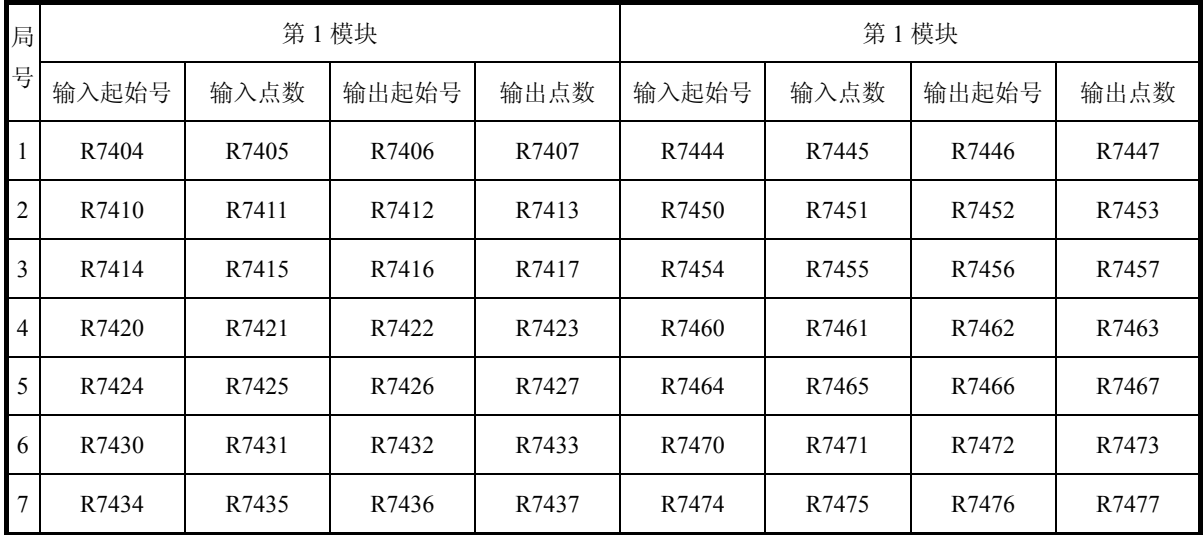

## <span id="page-29-0"></span>**5**—**3** 状态告知用内部继电器

为了管理 U—03RM 的状态, 或告知 U—03RM CPU 的状态, 有内部继电器在用户程序里作 为标志使用。

而且,根据 CPU 里用户程序来的指令(内部继电器的 ON/OFF),通过向下面处理的转移条 件和传送,可与外部设备进行信息交换。

#### U—03RM

状态告知用继电器一览:(从插装在离 SU-5/SU-6 近的槽里的模块起,定义第 1 模块、第 2 模块。)

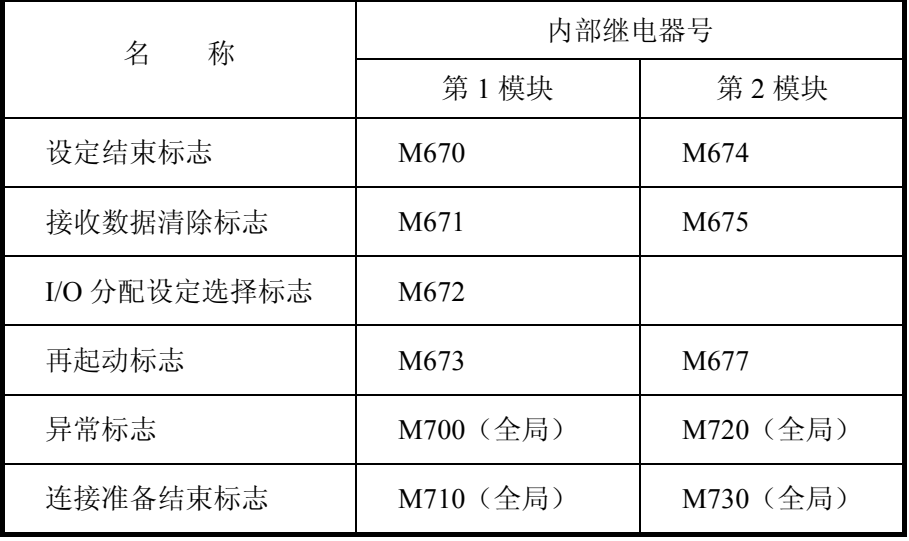

- 1) 设定结束标志: M670 / M674 用用户程序的 I/O 分配设定结束时,一定要用 SET 命令将该标志 ON。 模块 自诊断后,在确认该内部继电器 ON 的基础上,开始进行设定检查等一连串的动作。
- 2)接收数据清除标志:M671 / M675 当发生不通讯等异常情况时,对异常的远程局的输入区域指定是否进行强制 OFF 的标志。 ON 时则将输入区域强制 OFF。 OFF 时, 则输入的数据作废, 保持前次输入的数据。
- 3)I/O 分配设定选择标志:M672 当 U—03RS 选择手动/个别分配时,将该标志 ON。

4)再起动标志:M673 / M677

通常的程序中,当进行自动/手动的设定修改,或更改设定寄存器等时,告知主局在执行的标 志。

①功能:再起动标志从 OFF 到 ON(上升沿检测)后,主局就停止通常程序。如果设定结束 标志是 ON, 则进行连接准备程序处理。

②OFF/ON 时间:再起动标志的 OFF/ON,需要 500ms 的时间。

注意: PC 方式的改变(STOP→RUN)也可进行再起动。

5) 异常标志: M700 / M720

 发生下述异常时 ON 的标志。 ◎设定有异常时 ◎没有来自远程局响应时 ◎接收数据上发生奇偶异常时。 看特殊寄存器的内容,可以确认哪个远程局发生异常。

R7700:第 1 模块用异常寄存器。

R7701:第 2 模块用异常寄存器。

〈 内容 〉

bit0:对主局的设定有异常时 ON。

bit1: 没有来自远程局的响应时, 或接收数据发生奇偶异常时 ON。

 $\cdot$   $\cdot$   $\cdot$   $\cdot$  $\cdot$   $\cdot$   $\cdot$   $\cdot$  $\cdot$   $\cdot$   $\cdot$   $\cdot$ 

bit15:没有来自远程局 15 号局的响应时,或接收数据发生奇偶异常时 ON。

6)连接准备结束标志:M710 / M730

 在远程 I/O 系统动作开始时进行。 在连接准备过程及有异常而正常地完成之时 ON。当发生异常而不 ON 时,看特殊寄存器的内 容,可以确认哪个控制局异常。

 R7702:第 1 模块用连接准备结束寄存器 R7703:第 2 模块用连接准备结束寄存器 〈 内容 〉 bit0:未使用 bit1: 远程局 1 号局连接准备完成时 ON  $\cdot$   $\cdot$   $\cdot$   $\cdot$   $\cdot$   $\cdot$  $\cdot$   $\cdot$   $\cdot$   $\cdot$   $\cdot$   $\cdot$  $\cdot$   $\cdot$   $\cdot$   $\cdot$   $\cdot$   $\cdot$ 

bit15: 远程局 15 号局连接准备完成时 ON

# <span id="page-31-0"></span>**5**—**4** 通讯状态标志

备有表示各远程局通讯状态的标志。标志使用 GENIUS 特殊继电器(SP)区域。标志对每个槽位 各备有 32bit, 但能与 U-03RM (1 个模块)连接的远程 I/O 最多 15 局 (手动分配时), 因此用 15bit 特殊继电器。

通讯状态标志一览表

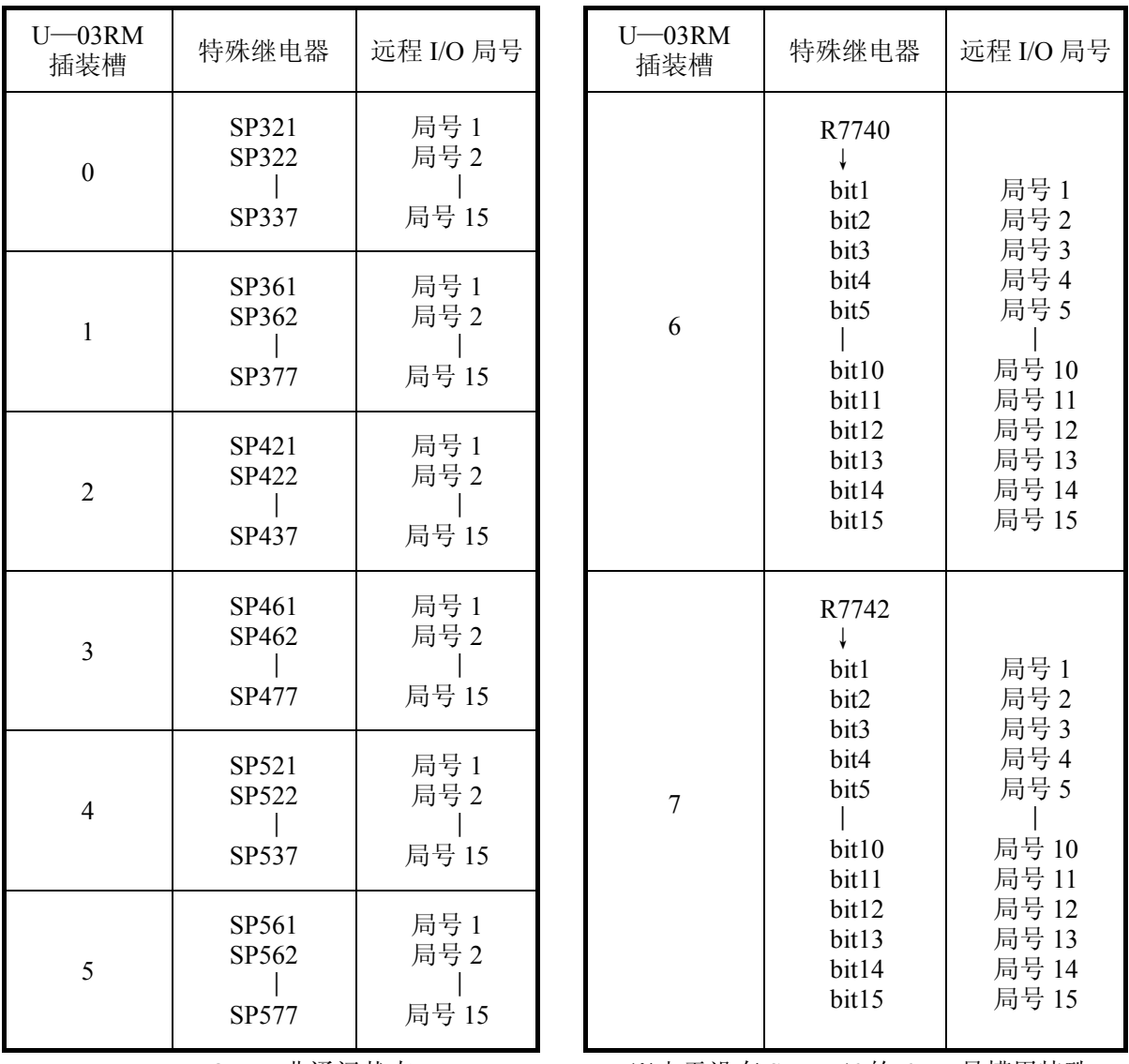

OFF: 非通讯状态 ※由于没有 SU-5/6 的 6、7 号槽用特殊 ON:通讯状态 继电器区域,因此有 R7740 和 R7742 bit0 未使用。

# <span id="page-32-0"></span>**5**—**5** 通讯母线扫描时间寄存器

从主局向远程局发送,传送数据后,到下一个主局再次向同一远程局发送传送数据为止的时间就 是母线扫描时间。

母线扫描时间的存储区域使用特殊寄存器区域。

母线扫描时间寄存器一览表

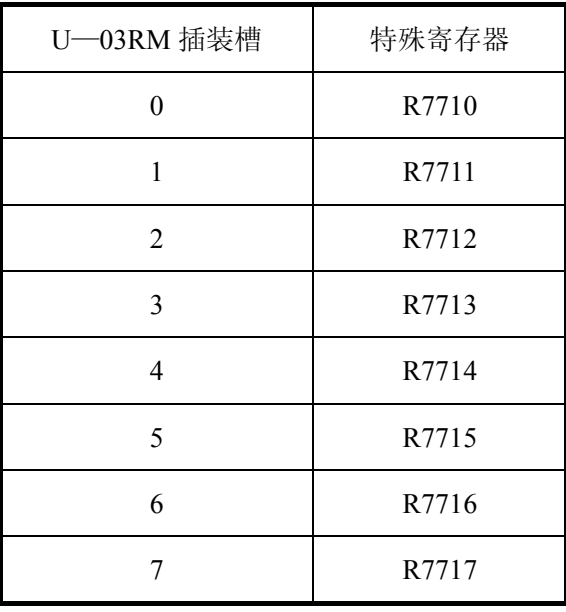

扫描时间的数据,用 HEX 码存储,单位为 msec。

#### <span id="page-33-0"></span>**5**—**6** 网络脱离功能

远程局侧的机械发生故障时,或远程局故障(固停电通讯异常时等)时,将该远程局从通讯网络 上脱离的功能。

脱离功能有用手动进行脱离/回复的手动脱离和 U—03RM 将远程局自动地进行脱离/回复的自动 脱离 2 种。

- 手动脱离: 远程局侧的机械发生的故障时, 或远程局故障或通讯异常时, 将该远程局在用户侧从 通讯网络上脱离。 另外,当故障被修复时,能解除分离设定恢复到通讯网络上。
- 自动脱离:远程局故障或通讯异常时,U—03RM 将该远程局自动地从通讯网络上分离。 当异常的远程局恢复正常时能自动地恢复到通讯网络上。
- ■分离功能 有效/无效的切换 当将 U—03RM 的 DIP 开关 4ON 时,分离功能有效。 将 DIP 开关 OFF 时, 分离功能无效。 此时,在网络上的任何 1 局有异常时,整个网络的传送功能就停止。
- ■手动分离/自动分离表

对于 U-03RM 装的位置(槽号), 是按下分离表分配的。

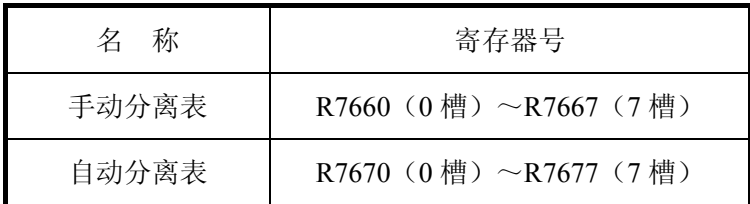

 注意:当没有设定为自动分离的远程局通讯异常时,连接着的所有远程局的通常顺序就停止。 此后, 如果设定结束标志(M670/M674)ON, 则进行连接准备工作。 可以并用自动分离和手动分离,例如 1 号局设定为手动分离,2 号局设定为自动分离也 没有问题。相同的局号的远程局,如设定了手动分离和自动分离,则手动分离优先。

1)手动分离功能:R7660~R7667(槽别) 〈 内容 〉 bit0:未使用 bit1:远程局 1 号局要手动分离时 ON bit2: 远程局 2 号局要手动分离时 ON  $\Box$ bit15: 远程局 15 号局要手动分离时 ON

①远程局的分离方法

与远程局对应的手动分离表的 bit ON 后,再起动(再起动标志: M673/M677 由 OFF→ON) 如设定结束标志(M670/M674 由 ON→OFF)则远程局处于分离状态。

②从分离状态回复的方法

与远程局对应的手动分离表的 bit OFF 后,再起动(再起动标志: M673/M677 由 OFF→ON) 如设定结束标志(M670/M674 由 ON→OFF)则该远程局回复到通讯网络中。

③程序例(将 U—03RM 插装在 0 号槽上时)

将远程局 2 号局作为手动分离的对象, 输入 IO 为手动分离的实行条件, 通过输入 I2 的 ON/OFF,将 2 号局对通讯网络进行分离回复的切换。

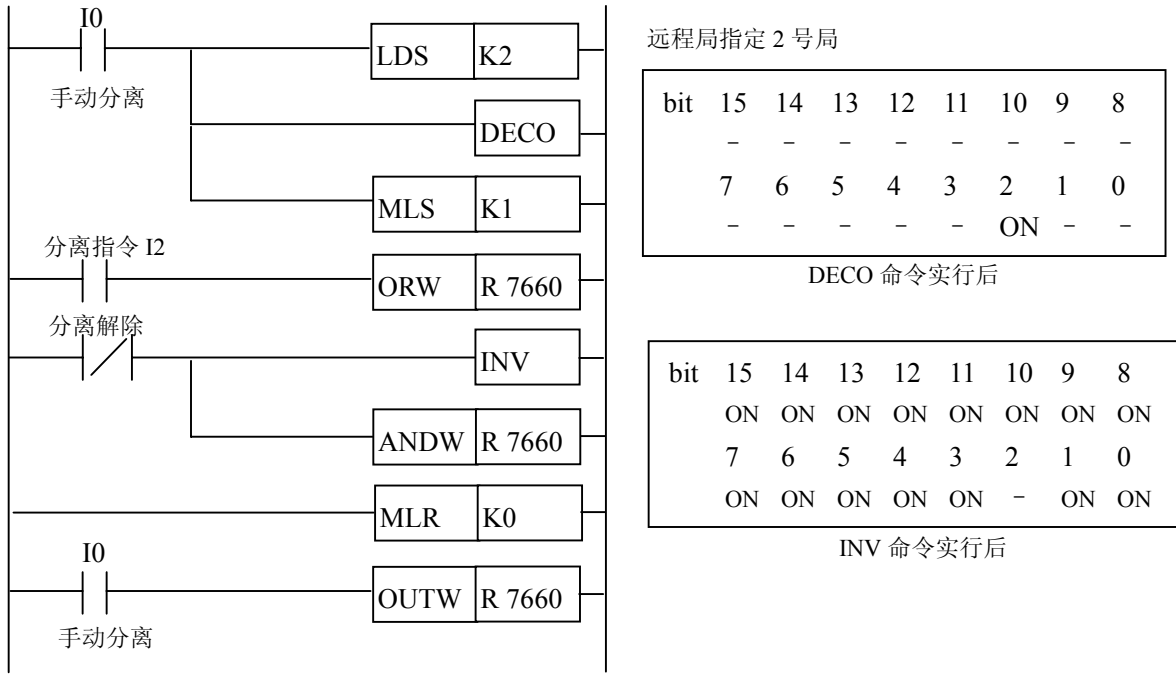

2)自动分离功能:R7670~R7677(槽别) 〈 内容 〉 bit0: 远程局全部要自动分离时 ON bit1: 远程局 1 号局要自动分离时 ON bit2:远程局 2 号局要自动分离时 ON ︱ ︱ bit15: 远程局 15 号局要自动分离时 ON

①远程局的分离方法

与远程局对应的自动分离表的 bit ON 后,再起动(再起动标志:M673/M677 由 OFF→ON) 如设定结束标志(M670/M674 由 ON→OFF)则该子局的自动分离有效。

②解除分离设定的方法

与远程局对应的手动分离表的 bit OFF 后,再起动(再起动标志: M673/M677 由 OFF→ON) 如设定结束标志(M670/M674 由 ON→OFF)则该远程局的自动分离设定被解除。

③程序例(将 U—03RM 插装在 2 号槽上时)

将远程局 10 号局作为自动分离的对象, 输入 I20 为自动分离的实行条件, 通过输入 I10 的 ON,选择 10 号局自动切换。

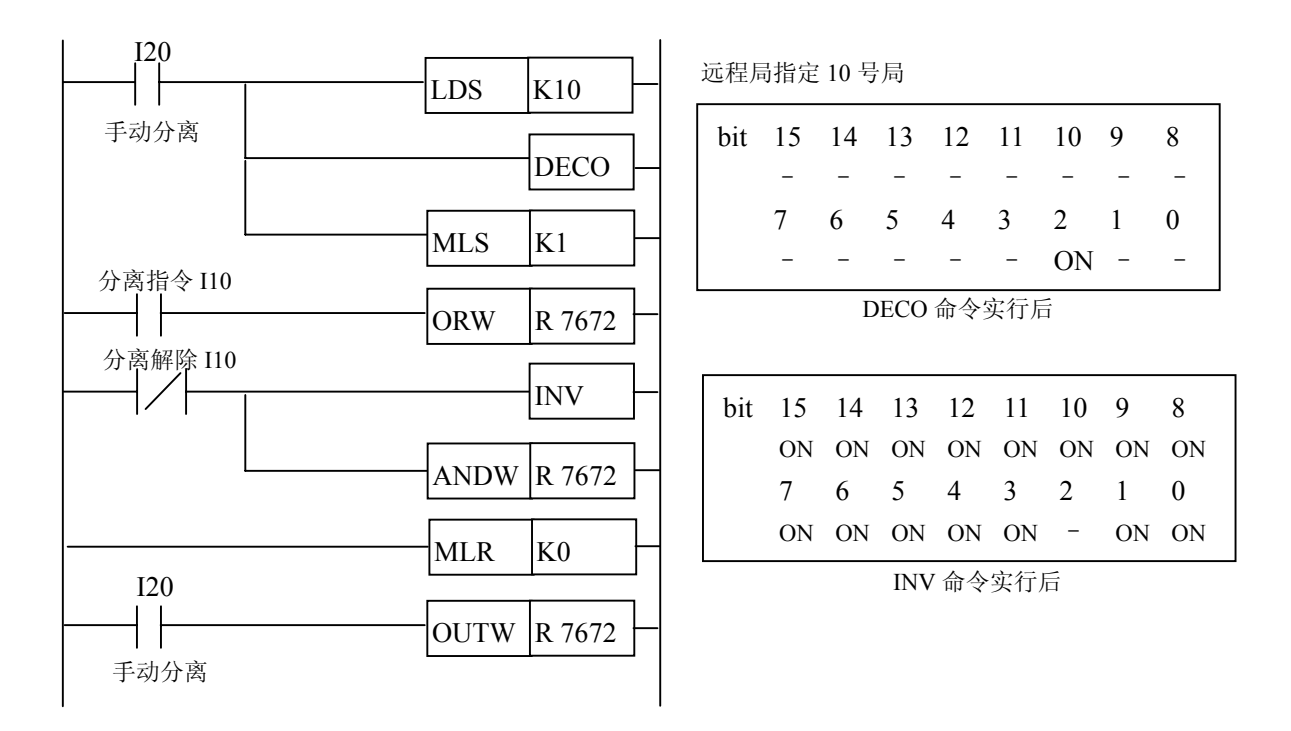

3)手动脱离/自动脱离并用

I/O 分配的点数与实际连接着的远程局数不同时。

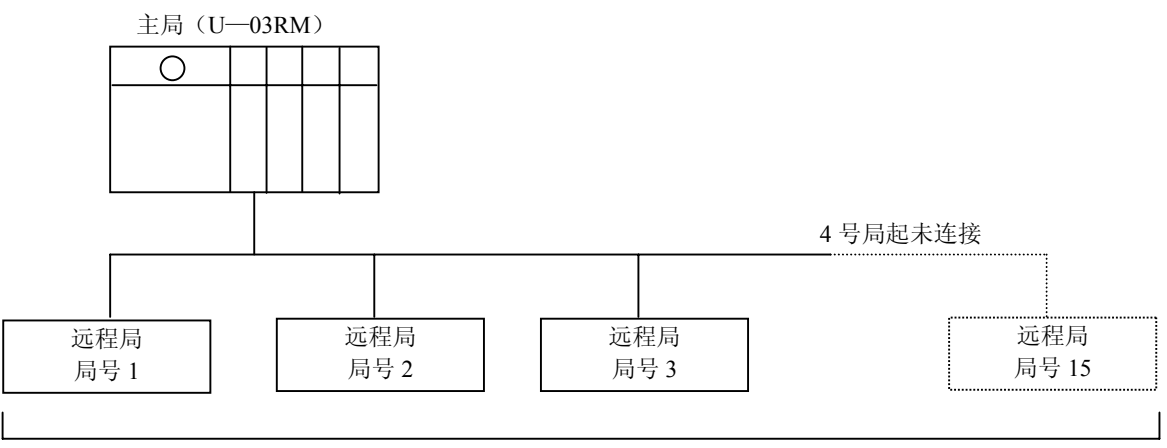

手动分配(15 局: 输入 240 点/输入 240 点)

①连接 15 局进行输入输出 480 点的手动分配时,实际连接着的,如上图那样只有 3 局的话,则为 通讯错误而不能连接。

②手动分配的输入输出点数与实际连接着的局数匹配,编制程序能正常连接,但当与系统组成无 关,需要用同一程序动作时,依靠使用脱离功能成为可能。

③程序例

※ 在执行该程序之前,将连接着的所有远程局置于运转可能状态。

 $\vert$  ISG S0

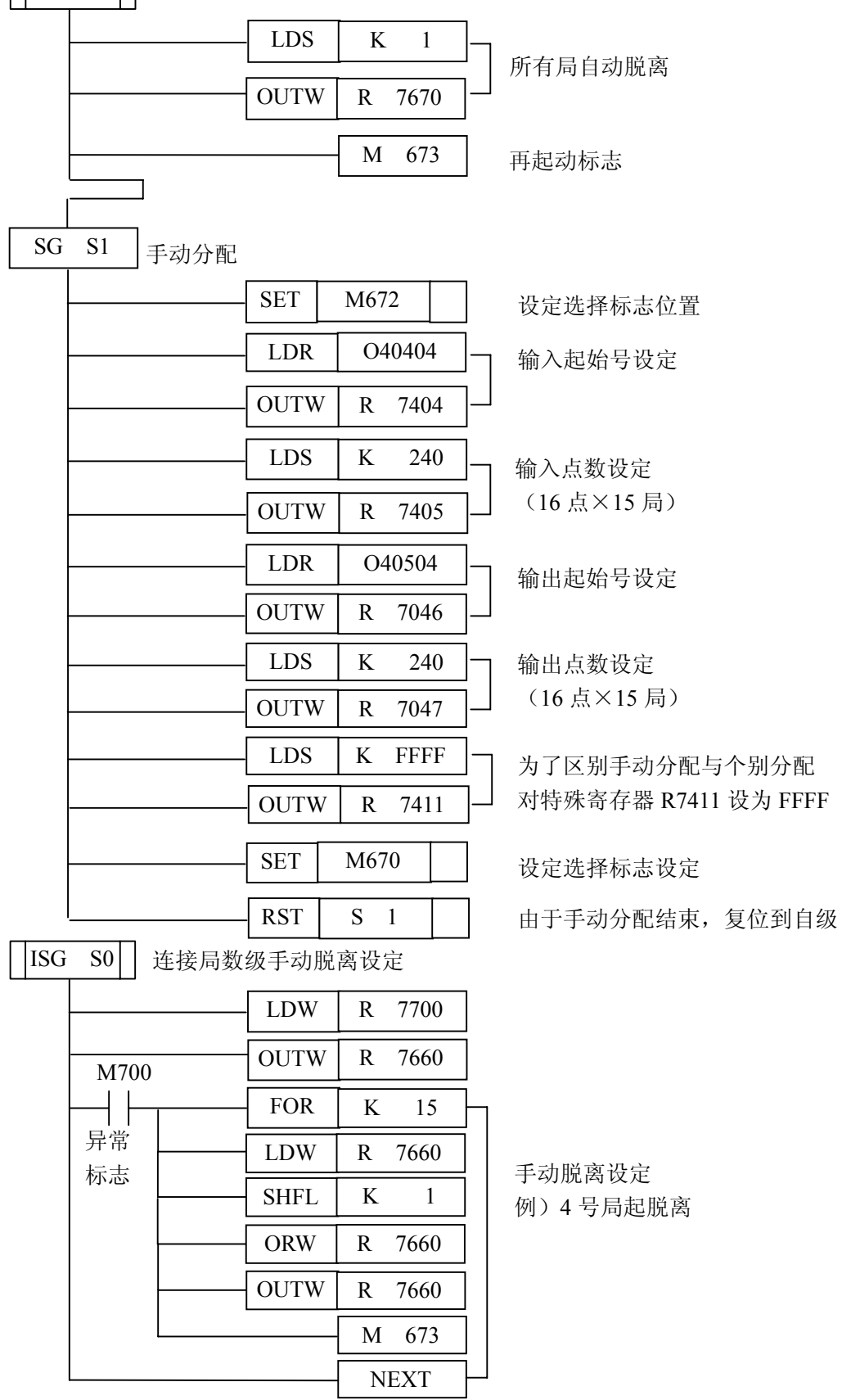

# <span id="page-38-0"></span>**5**―**7** 最终局的设定(个别分配)

最终局的设定在主局 CPU 内的程序上,对最终局后面的远程局的输入输出点数设定寄存器设 定为"0000",但当远程局为 7 局时,该设定不要。

例:远程局 4 台时

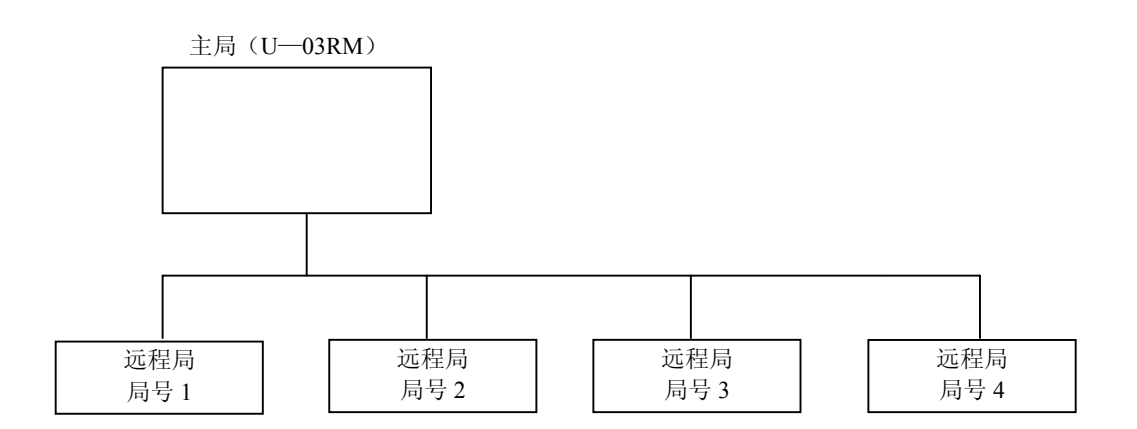

对局号 5 的输入输出点数设定寄存器设为 "0000",由上述设定构成主局 1 台, 远程局 4 台的 网络。

程序例

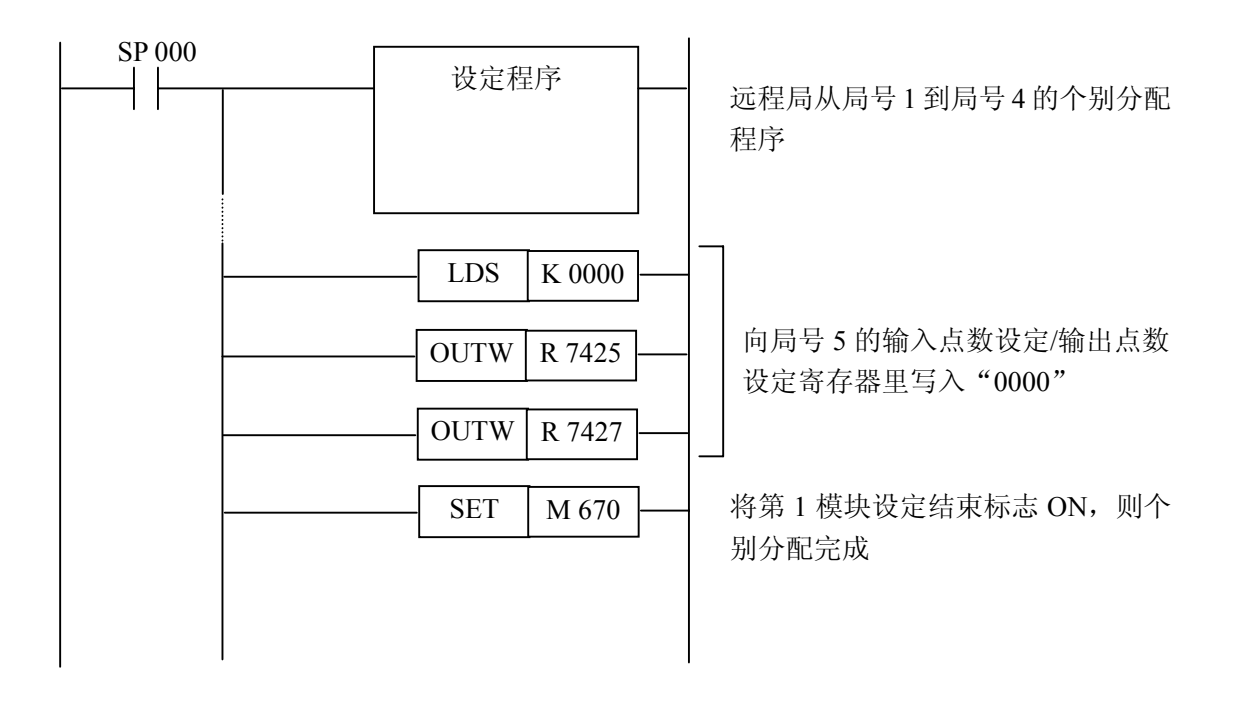

# <span id="page-39-0"></span>⒍程序设定例

需要用程序进行设定的下述场合:

- 1) 第 1 模块不进行自动分配时
- 2) 进行第 2 模块的分配时

分配内容有手动分配和自动分配。

主局侧的设定,手动分配及个别分配都利用特殊寄存器进行,从局(U―03RS)的设定只进 行局号和传送速度的设定。

#### **6**―**1** 主局侧设定

- 1) 进行手动分配或个别分配的设定时,使内部继电器 M672(I/O 分配设定选择标志)ON, 该内部继电器 OFF 时, 则设定无效。
- 2) 这里的设定是输入输出领域的起始号及输入输出点数起始号的设定。向功能存储器的 bit 号里写入相当的寄存器号来进行。

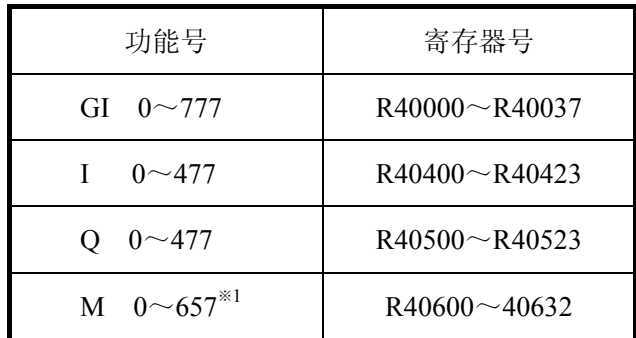

下面是设定可能的功能存储器范围及相当的寄存器号。

例)将 GI 作为起始号时为 R40000 将 IO 作为起始号时为 R40400

- ※1:自动/手动分配由于 16 点为单位,当指定了 R40633(M660~M677)后,则直到 U―03RM 用状态告知继电器领域都设定好了,因此,内部继电器的分配范围限制到 R40623  $(M640~M657)$  为止。
- 注意: M670~M737 作为 U-03RM 用状态告知继电器使用,因此在该领域里不能设定。 GI 及 M 可以分配给输入、输出任何一种。

#### 3) 手动分配

手动分配时,向下表的设定用寄存器里,写入表示起始号的寄存器号和点数(10 进制) 来进行。

远程局的局号 2 起依次分配,因此需要设定。

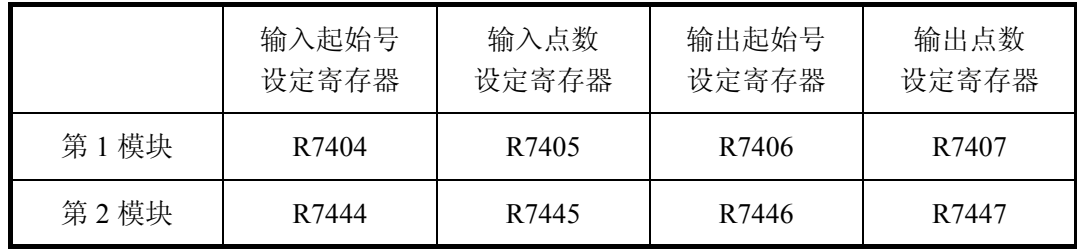

#### 4) 个别分配

 个别分配向下表的设定用寄存器里写入表示起始号的寄存器号及点数(10 进制)来进行。 与手动分配不同,可以对连接着的所有远程局分配任意的号码。

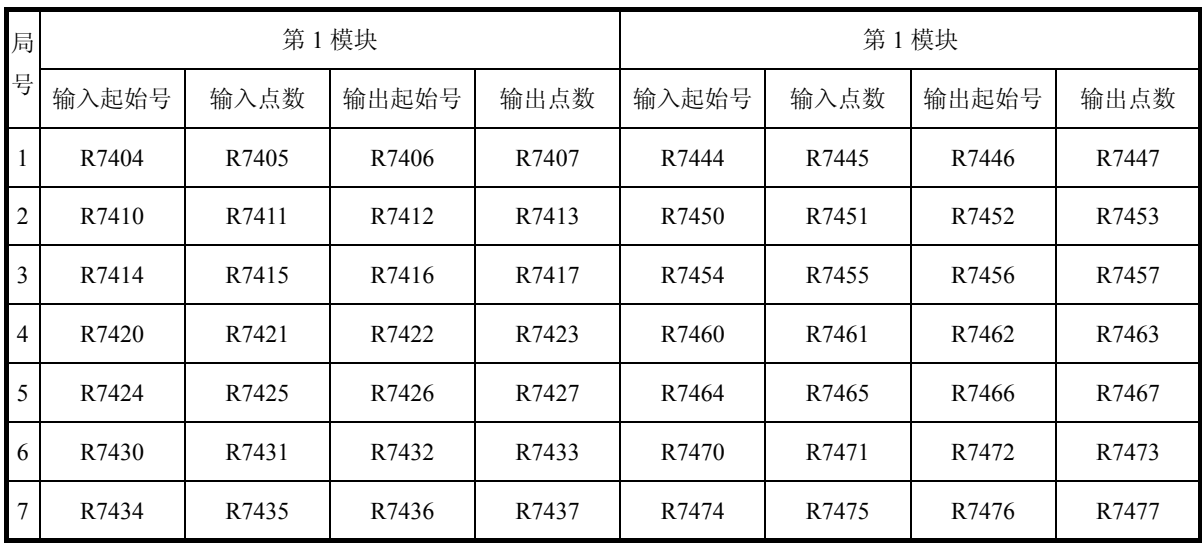

#### <span id="page-41-0"></span>**6**―**2** 手动分配程序例

对第 1 模块(从 CPU 看, 第 1 个远程 I/O 模块),进行输入起始号 I100,输出起始号 O100, 占有输入输出点数分别为 64 点的设定例。

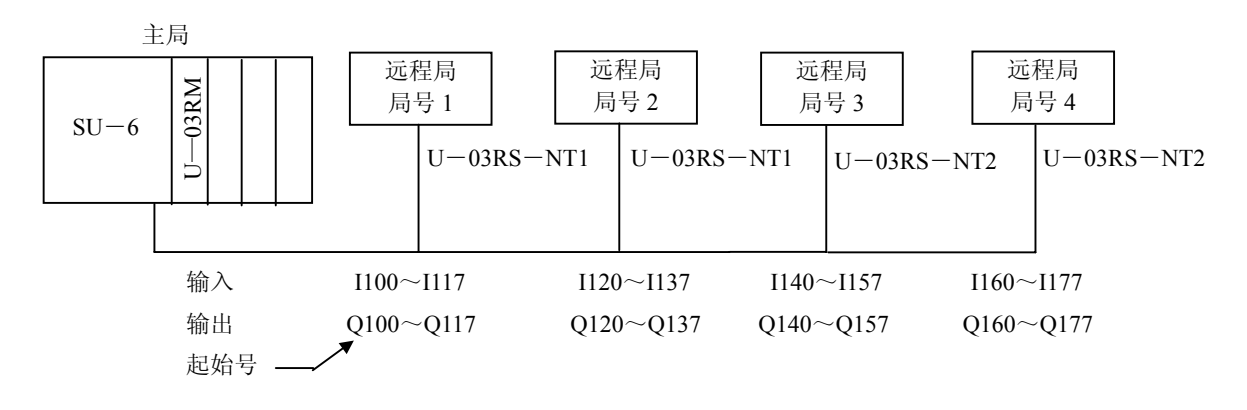

主局 设定程序例

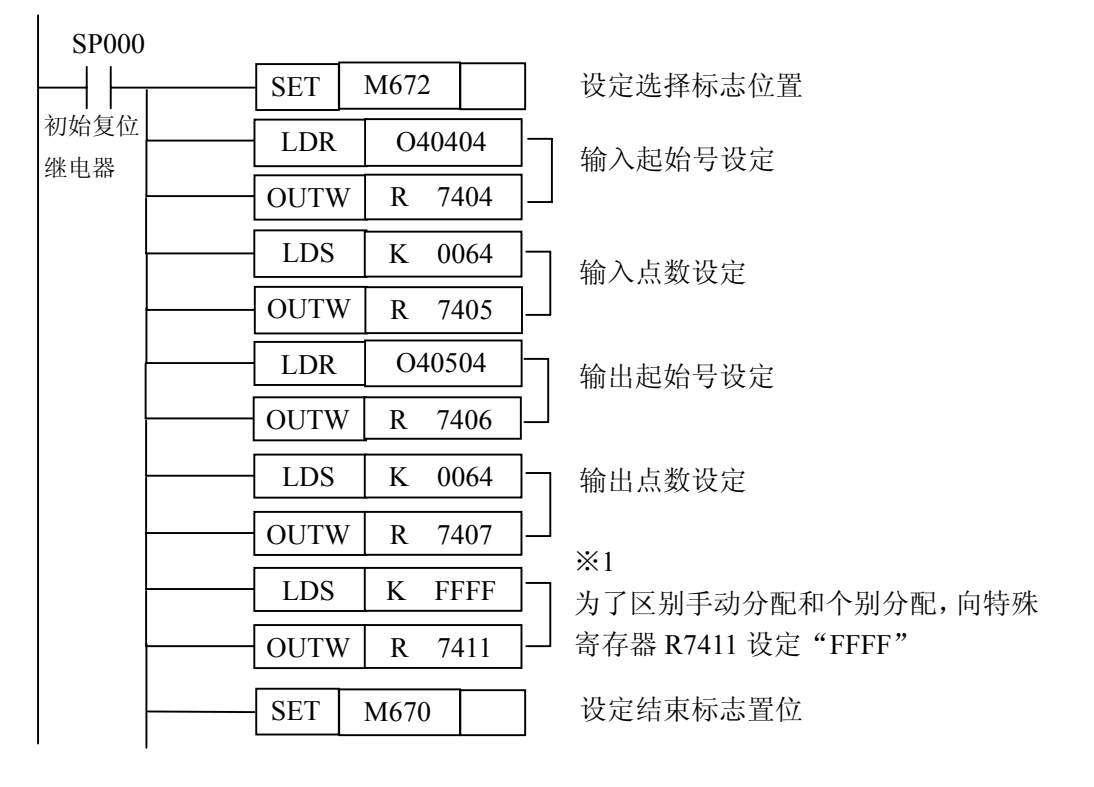

※1:DIP 开关 4ON 时需要

DIP 开关 4OFF 不需要设定

注意: 手动分配的 DIP 开关 4 的用途,除了区别个别分配外,还使用于选择脱离功能的无效 (ON 设定时)有效(OFF 设定时)的选择。

关于脱离功能的用途及设定请参照 5-6 网络脱离功能 (P30)。

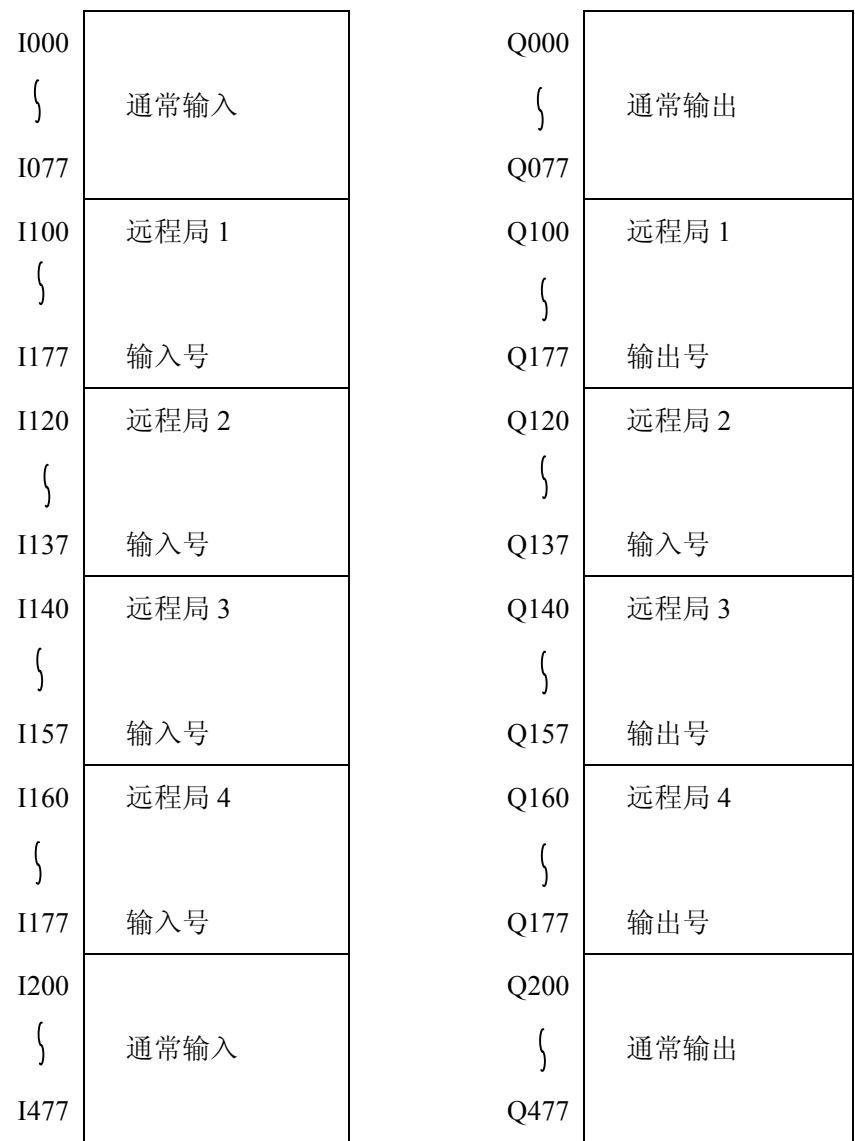

通常输入/通常输出号是对插装在主局侧的 I/O 能分配的号码。 没有插装模块时,可作为内部继电器使用。

# <span id="page-43-0"></span>**6**―**3** 个别分配程序例

将 DIP 开关 4ON。

对第 1 模块(从 CPU 看第 1 块远程 I/O 模块), 各远程局分别进行分配设定。

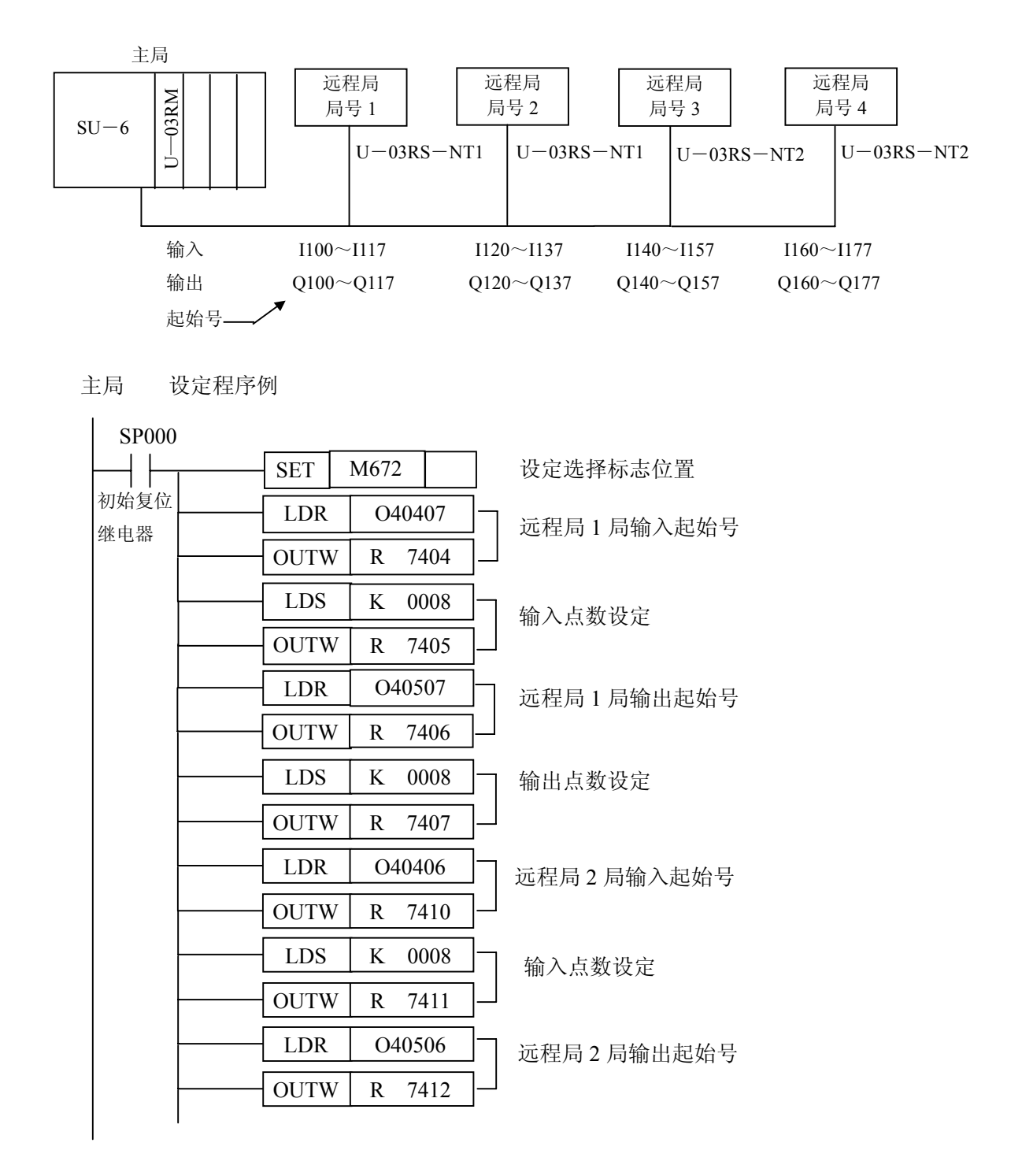

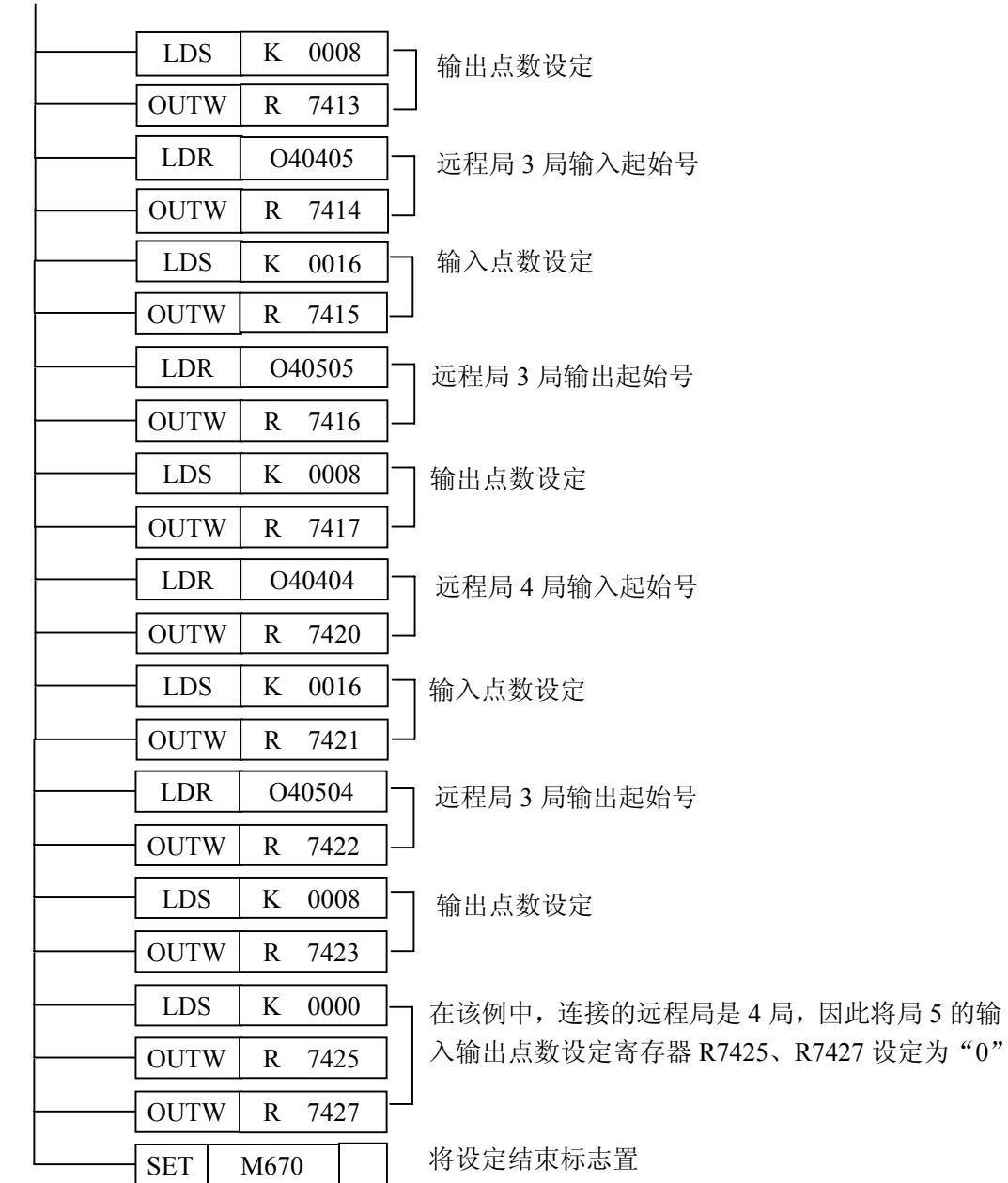

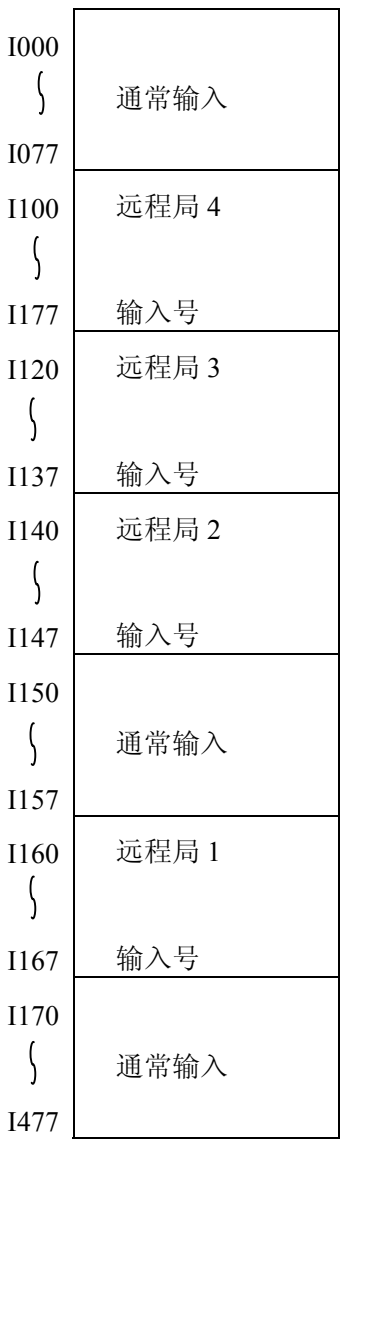

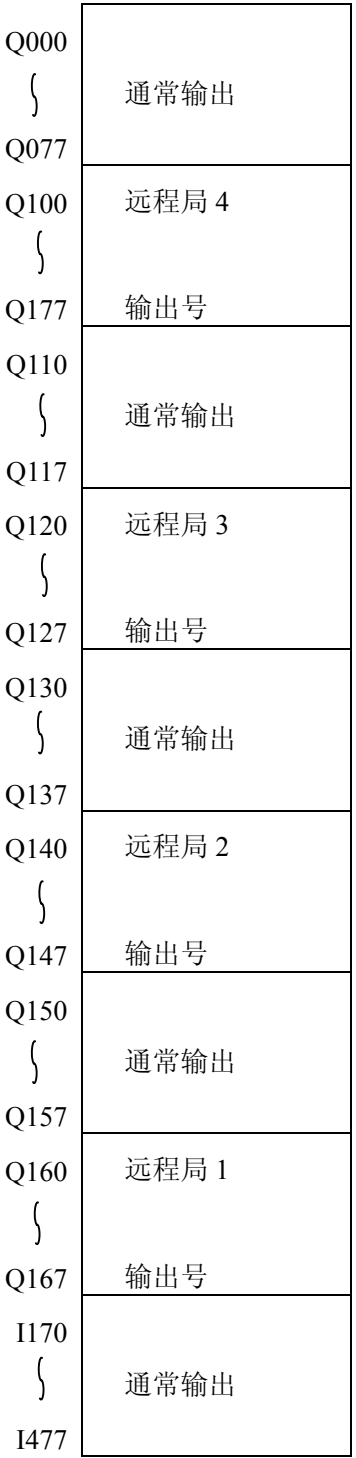

通常输入/通常输出号是对插装在主局侧的 I/O 能分配的号码。 没有插装模块时,可作为内部继电器使用。

# <span id="page-46-0"></span>**6**―**4** 使用连接继电器(**GI**)的手动分配例

由于将远程侧的号码用连接继电器领域进行分配,对主局侧的 I/O 模块可将通常输入/通常输 出号(I/O 领域)的全部领域进行分配。

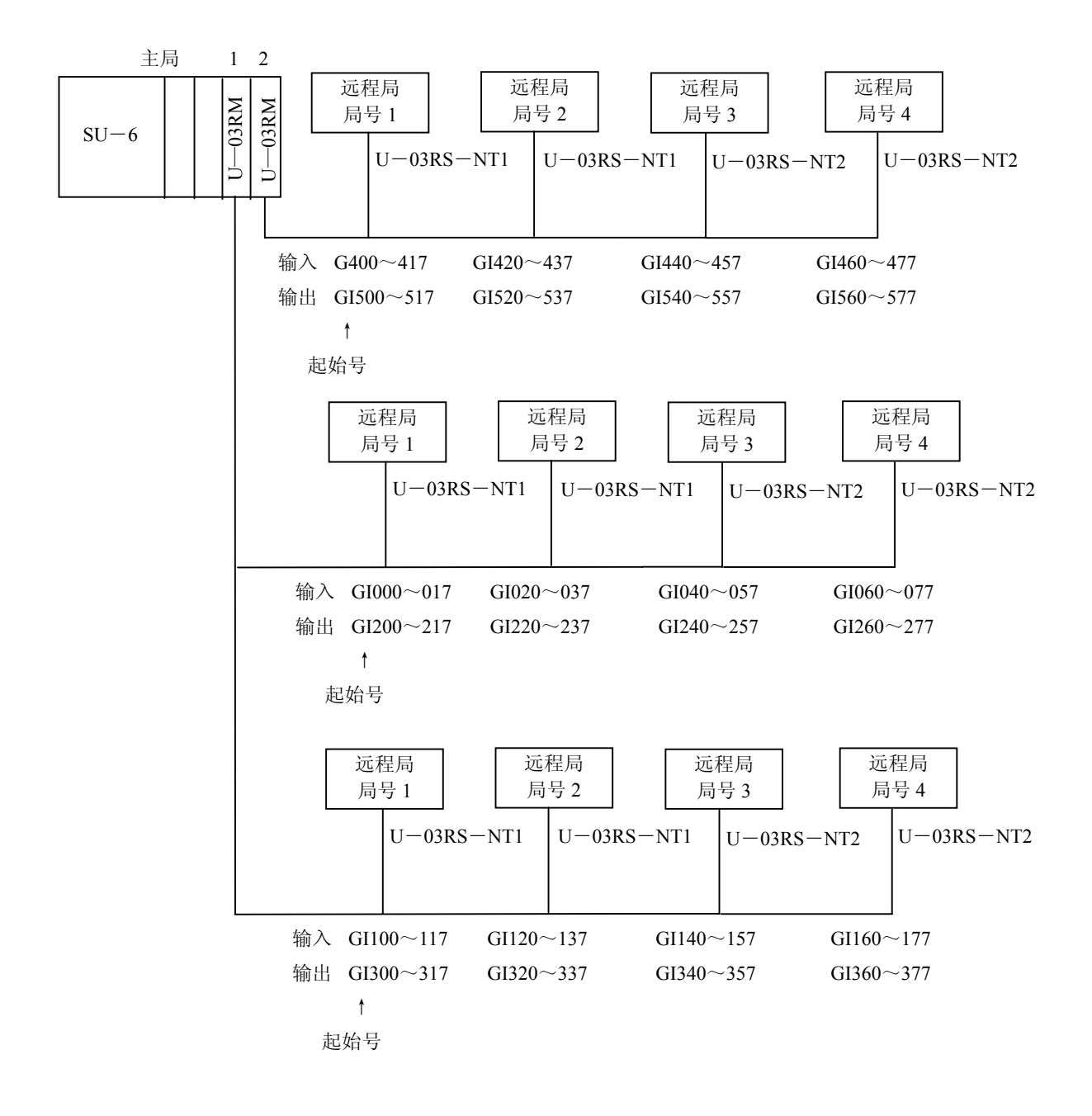

主局 设定程序例

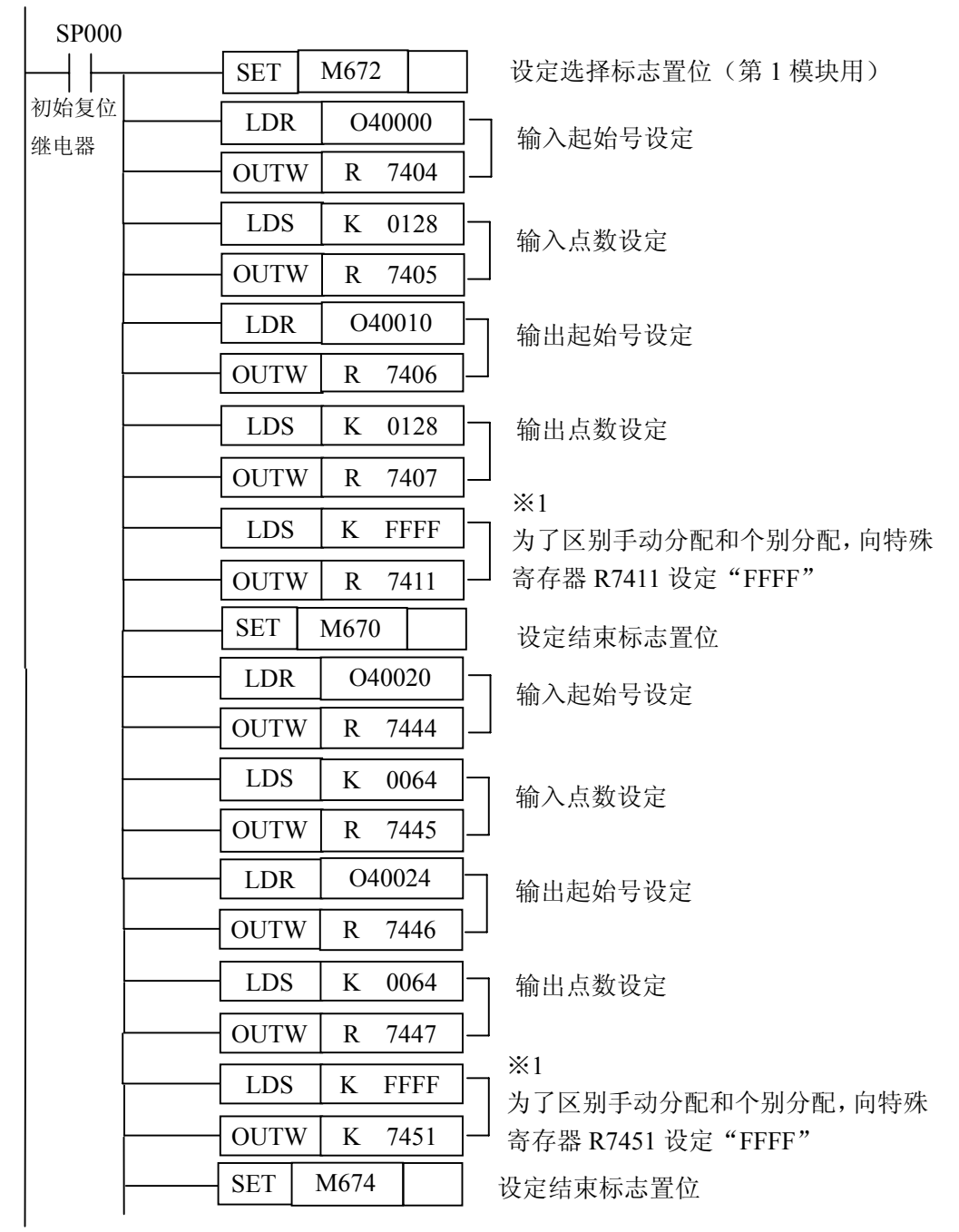

 ※1:DIP 开关 4ON 时需要 DIP 开关 4OFF 不需要设定

注意: 手动分配的 DIP 开关 4 的用途,除了区别个别分配外,还使用于选择脱离功能的无效 (ON 设定时)有效(OFF 设定时)的选择。

关于脱离功能的用途及设定请参照 5-6 网络脱离功能(P30)。

#### <span id="page-48-0"></span>**7**―**1** 电源投入时的自诊断内容

U-03RM/ U-03RS 电源投入时进行硬件自诊断,异常发生时, "DIAG"的 LED 灯亮, 与异 常内容对应的 LED 闪烁。U-03RS "LINK"的 LED 闪烁。

■U―03RM 检查项目

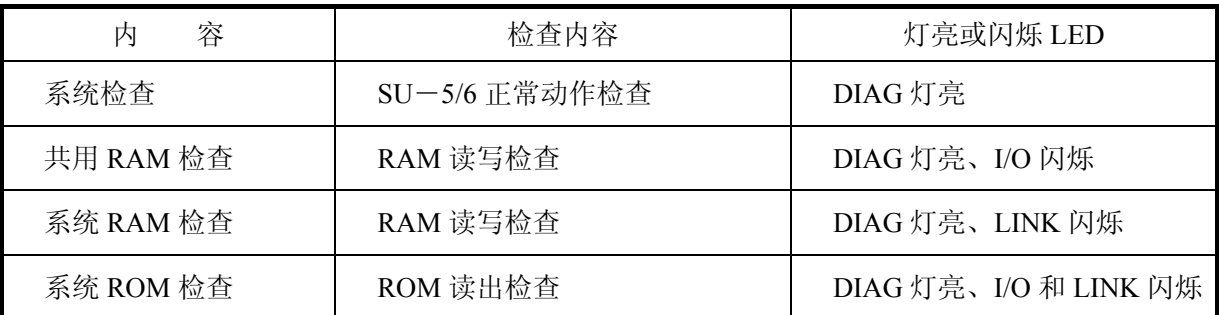

■U―03RS 检查项目

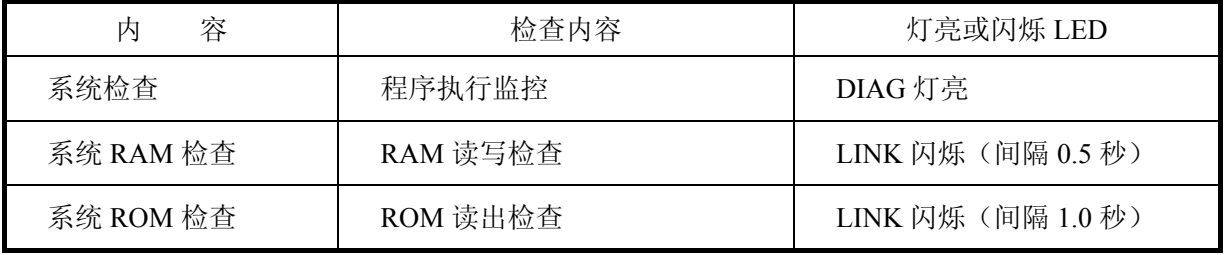

自诊断时的异常处理

当故障和诊断时,LED 显示其内容并停止传送功能。那时,主局的 RUN 输出也 OFF。此时,主 局不向远程局对主局呼叫,远程局对主局的呼叫不响应。 传送停止后的恢复,在异常原因消除后,用电源复位来恢复。

- A) 主局发生异常时的处理
	- 主局: 异常的内容由 LED 显示, RUN 输出也 OFF 以后, 停止传送功能。
	- 远程局:只要没有通讯异常,就一直处于接收状态。 当判断为无通讯时, "LINK" LED 亮, 子局进入连接准备状态。
- B) 远程局发生异常时的处理
	- 主局: 向子局呼叫 5 次(重复动作)其间如没有来自子局的响应,则判断为无通讯"LINK" LED 就亮。设定结束标志如果 OFF, 则再继续进行呼叫。
	- 远程局:异常的内容由 LED 显示,并停止传送功能。

# <span id="page-49-0"></span>**7**―**2** 设定异常检测

在通讯前, 按下述顺序进行自局设定检查, 当判断为异常时, 作为设定异常"I/O"LED 灯亮。

 $U=03RM$ 

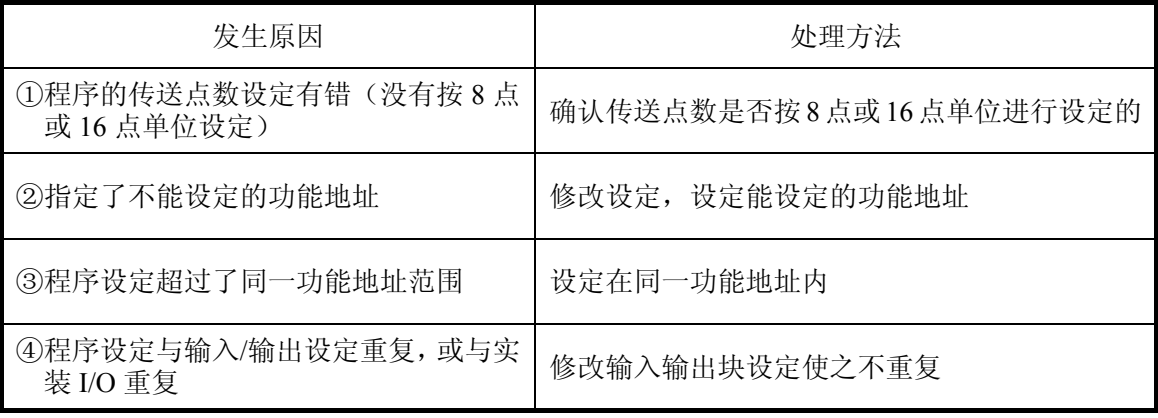

设定发生异常时,要反复检查上述①~④

#### **7**―**3** 无通讯检测

主局:

主局开始传送, 在 100ms (※1) 内没有来自远程局的响应, 当重复 5 次传送还没有响应时, 主局 就判断为无通讯。

无通讯时, "LINK" LED 亮, RUN 输出 OFF。然后进行设定异常的检查, 并进入连接准备过程。

※1:开关 4ON 时,暂停时间随传送速度的不同而变化。

 19.2kbps:100ms 38.4kbps: 50ms 153.6kbps:15ms  $614.4kbps:5ms$ 

远程局:

远程局当 3 秒钟没有来自主局的通讯时,就判断为无通讯。 当无通讯时, "LINK" LED 亮, 所有的输出全部 OFF。

#### <span id="page-50-0"></span>**7**―**4** 通信异常

#### 错误检查的内容

#### ①CRC 检查

当 1 帧(7 字节) 有传送错误时, 则为 CRC 错误。

②越位检查

以前接收的数据,由 CPU 读出之前,就传送后面的数据而破坏了以前的数据时,则为越位检查。

③小数 bit 帧检查

1 帧的 bit 数是小数时, 则为小数 bit 帧错。

#### ④途中检查

接收数据在途中断时,则为途中错。

#### ⑤短帧错误

#### ⑥接收数据检查

当控制码不对时,设定的局号与实际接收的局号不同时,则为接收数据错误。

⑦帧抵制(FRMR)

当远程局接收到不适当的帧时,同志对主局不能处理。

主局:检查条件

①~⑦检查出错时向远程局传送数据,当重复 5 次异常时,表示通信异常(接收数据作无效处理)。

主局:异常发生时的处理

"LINK"LED 灯亮、RUN 输出 OFF。

再进行设定异常的检查,并进入连接准备的过程。

远程局:检查条件

①~⑤检查出错时,向主局 FRMR(NAK)传送数据,重复 5 次异常时,表示通信异常。

远程局:异常发生时的处理 "LINK"LED 灯亮、所有的输出全部 OFF。 进入连接准备过程、成为待机状态。 ※远程局⑥接收出错时变成没有响应,为下次数据输出准备。

# <span id="page-51-0"></span>**7**―**5** 异常内容检出标志及寄存器

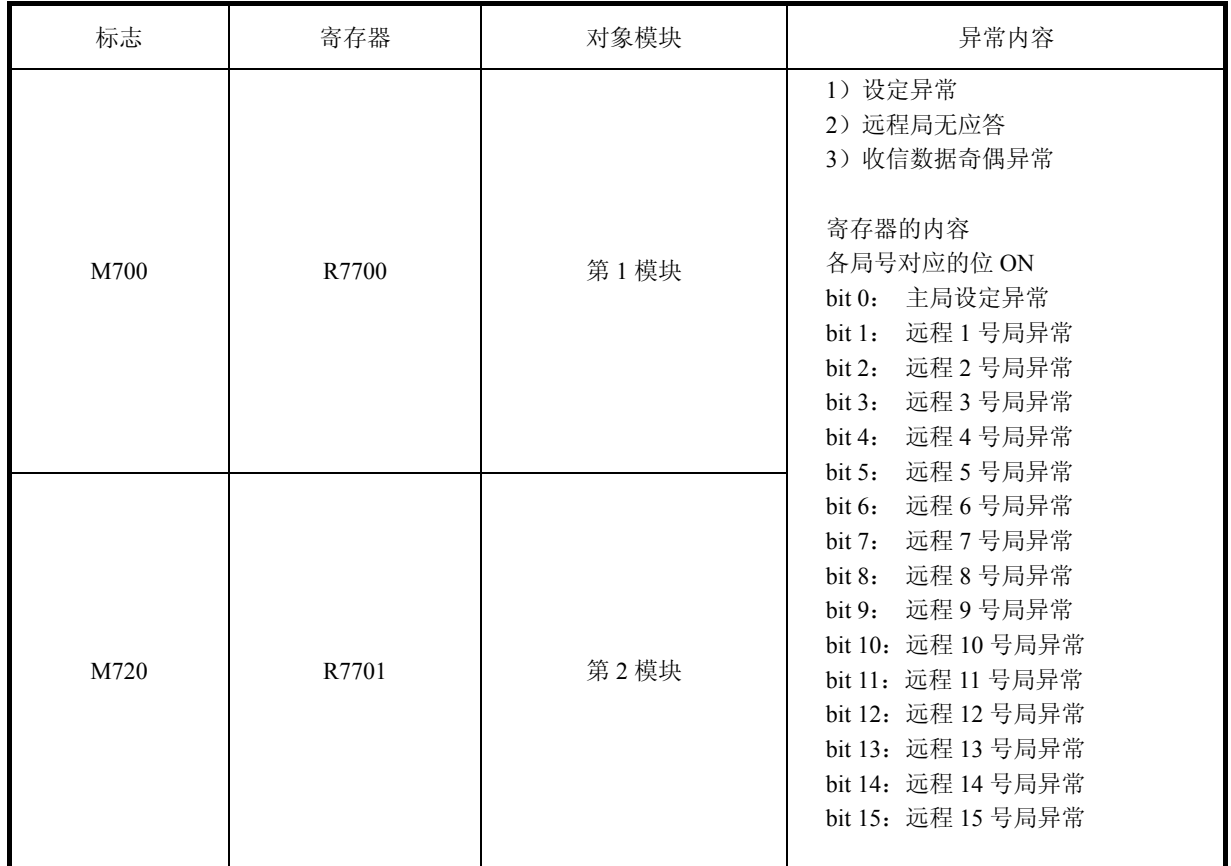

1) 当发生异常时,通讯不能正常进行时,请确认下列标记及寄存器的内容。

例: M720 为 ON, R7701 寄存器内容为 "0010"时 发生异常的局是 U-03RM (第 2 模块) 所接的 4 号远程局。

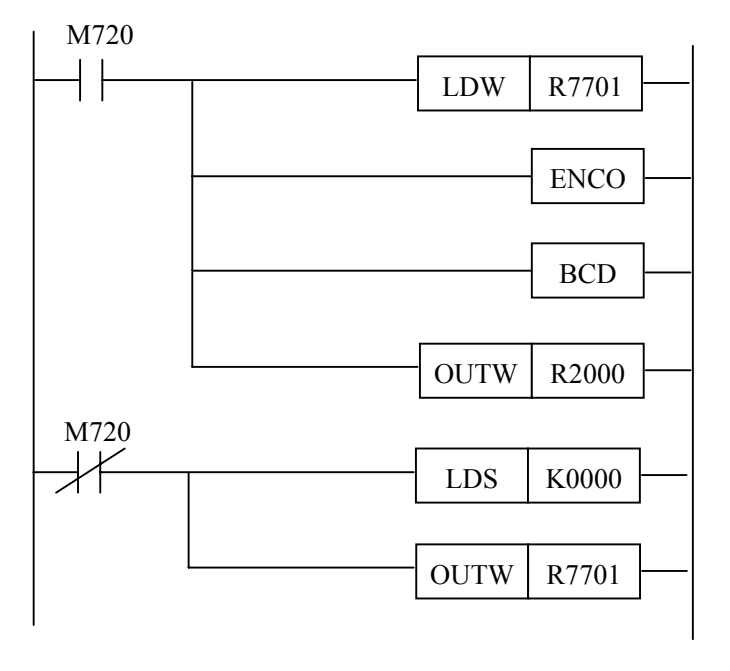

2) 连接准备顺序异常,正常终了的时刻下列标志为 ON 发生异常时,对特殊寄存器内容进行监控,确认异常的远程局。

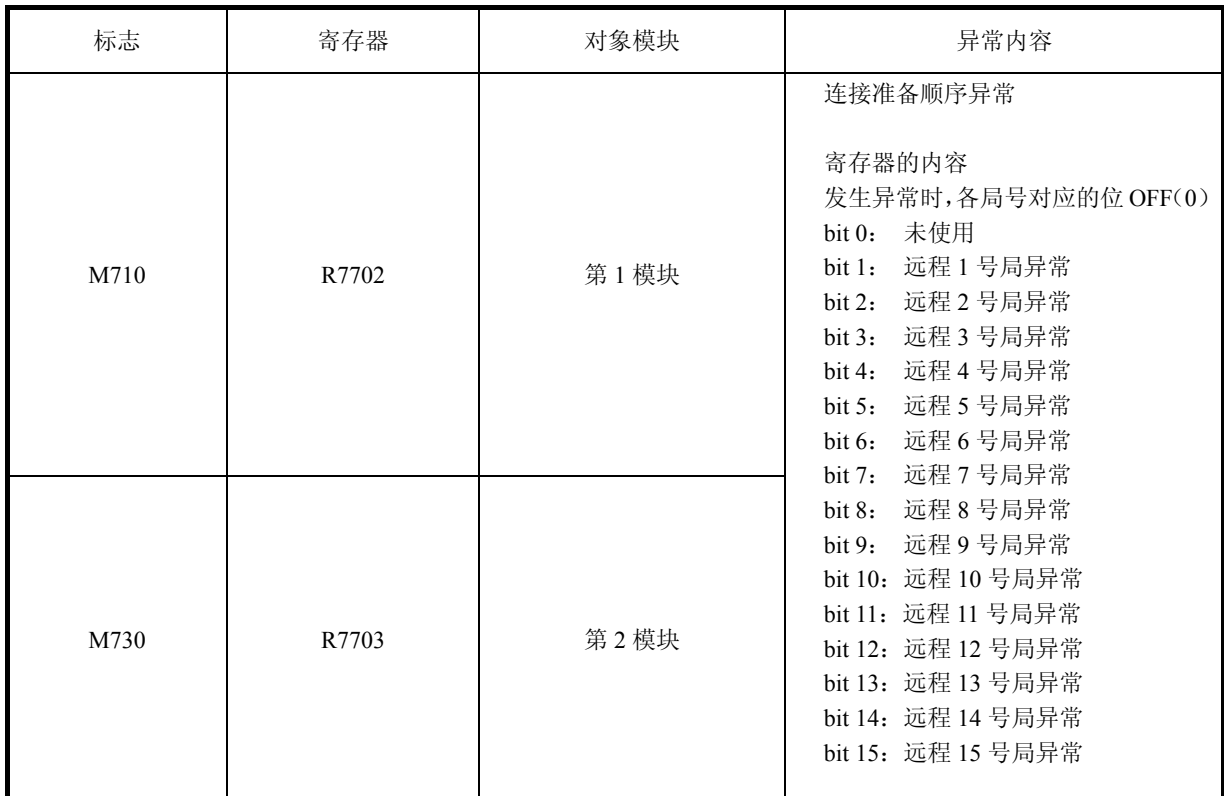

例: M710 为 ON, R7702 寄存器内容为"0008"时 发生异常的局是 U-03RM(第 1 模块)所接的 7 号远程局。

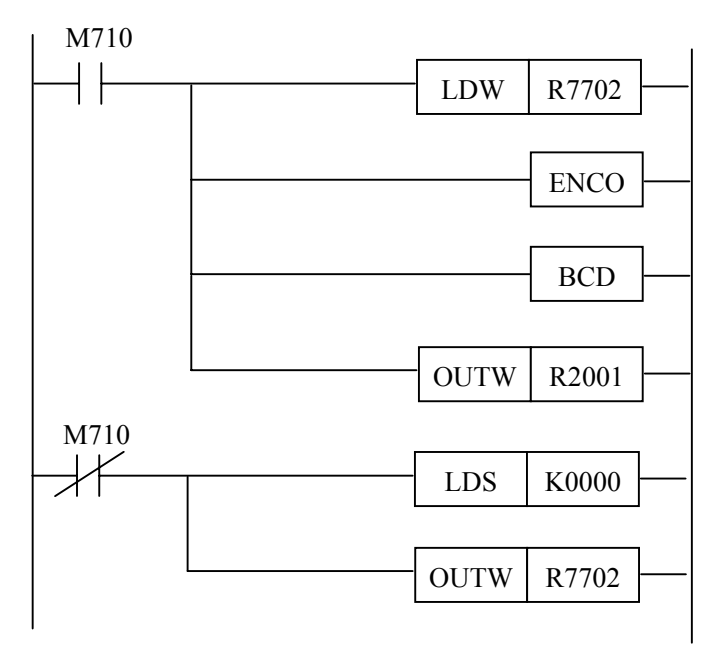

 $-49-$ 

# <span id="page-53-0"></span>附录 1 系统设计顺序

系统设计必要的操作顺序如下所示:

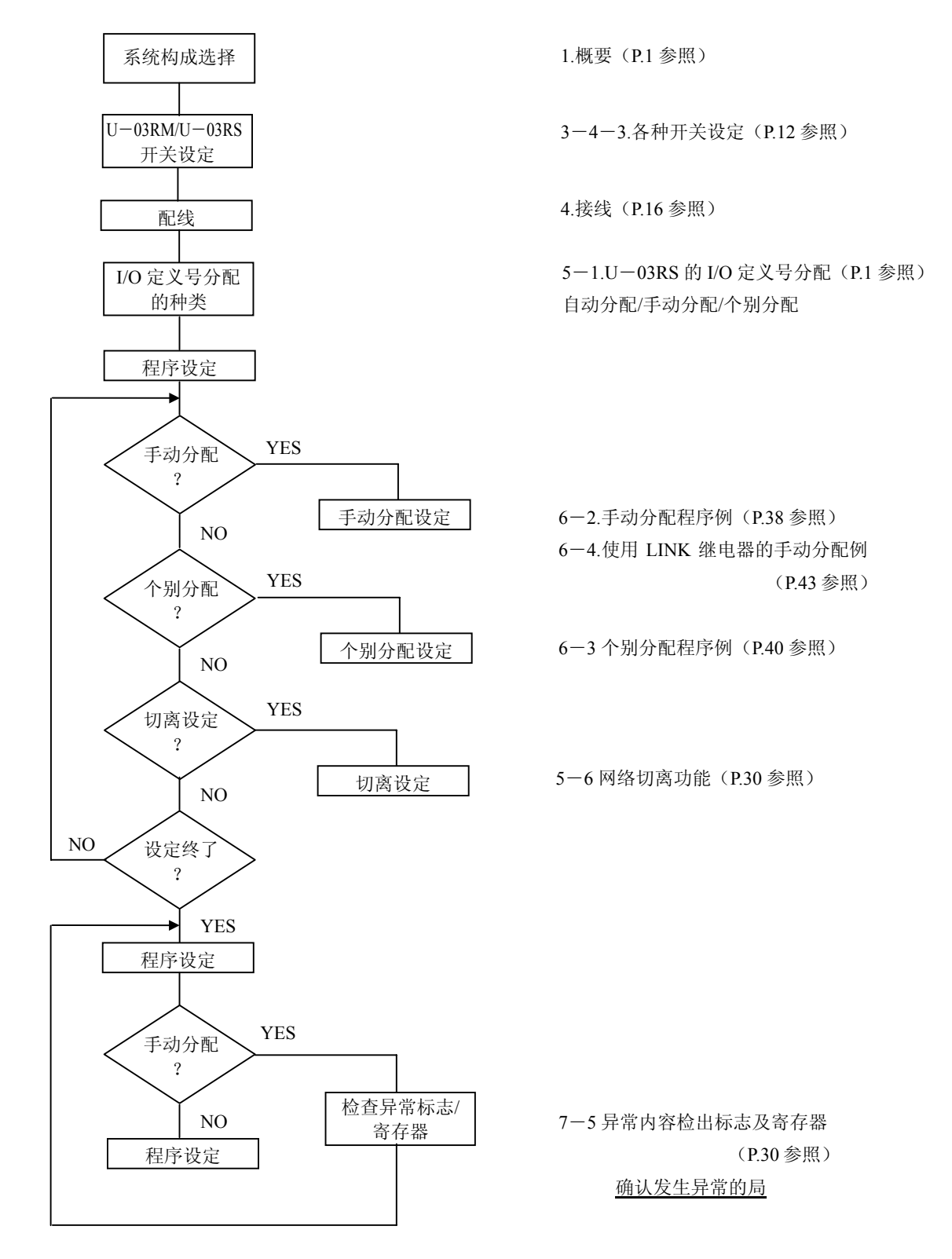

<span id="page-54-0"></span>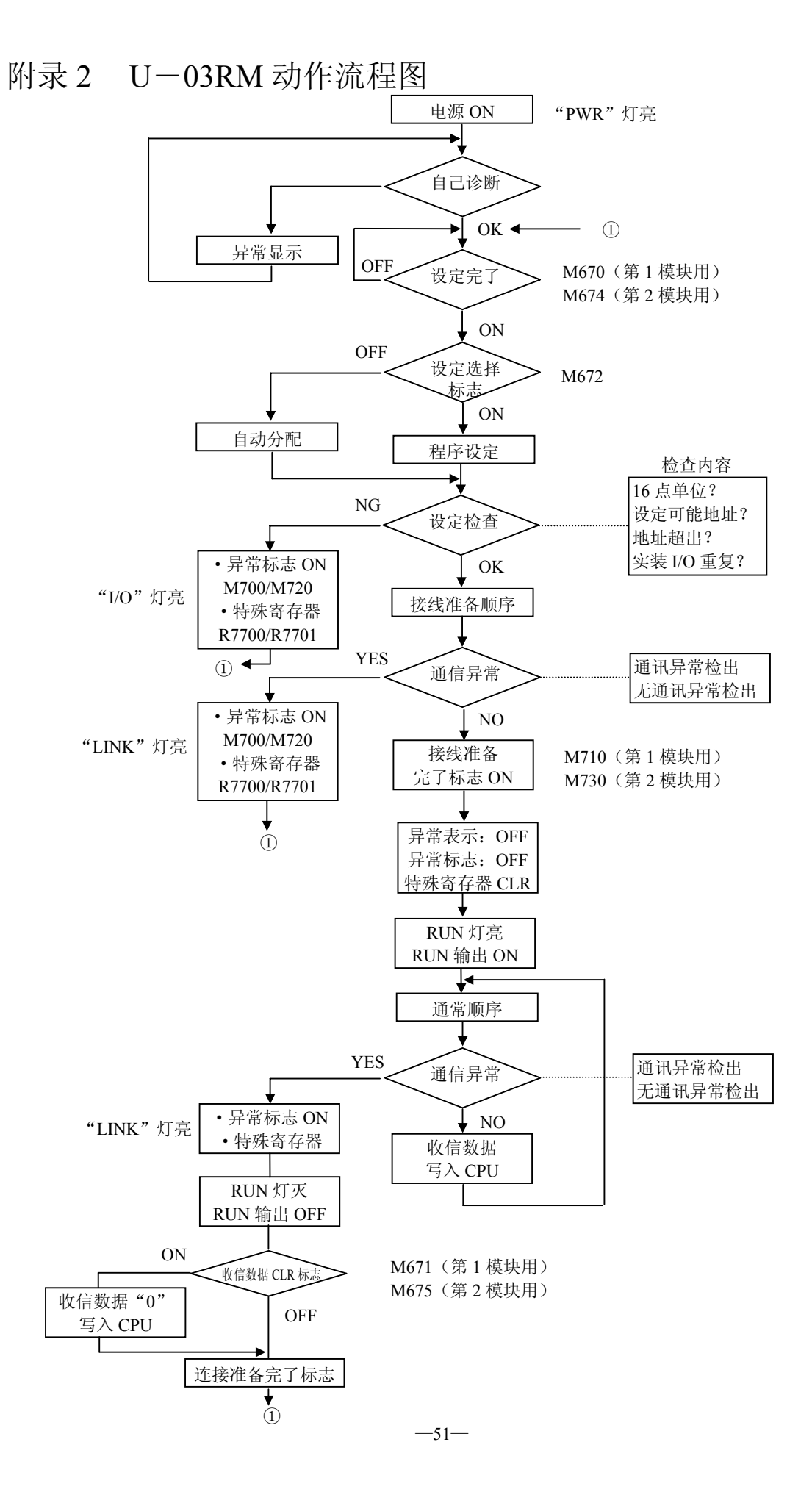

# <span id="page-55-0"></span>附录 3 传送时间

就运算时间数据和 PC 的运算计时进行说明。

1)输入信号延迟时间计算方法。

从 U―03RS 输入端子检出的输入信号反映到 PC 输入状态表的时间。

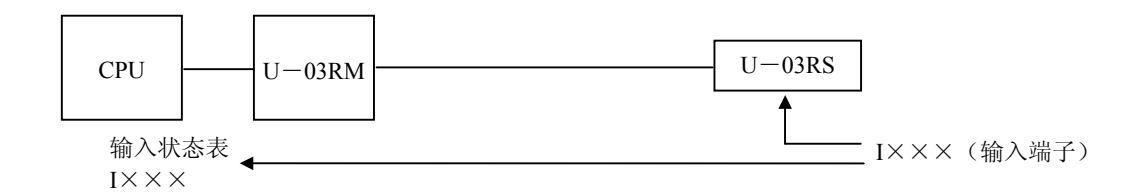

 ①输入信号最小延迟时间=输入延迟+910μS 910μS: U-03RS 输入信号反映到输入状态表的时间

②输入信号最大延迟时间=输入延迟+(总线扫描时间×2)+PC 扫描时间 总线扫描时间: U―03RM 连接的全部,U―03RS 通讯处理时间。 ※输入延迟时间:ON→OFF 时,最大 12ms OFF→ON 时, 最大 7 ms

2)输出信号延迟时间计算方法 PC 输出状态表的输出信号反映到 U―03RS 输出端子的时间。

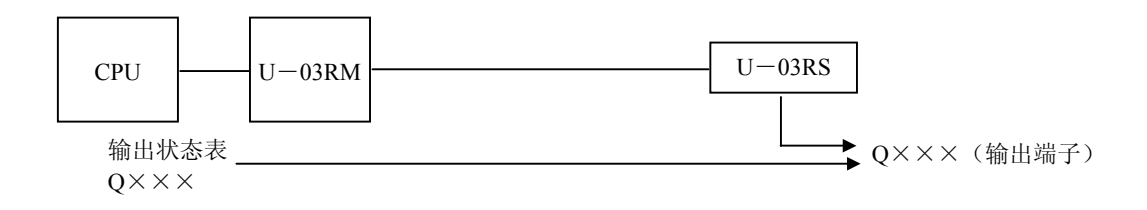

①输出信号最小延迟时间=1.12ms

②输出信号最大延迟时间=PC 扫描时间+(总线扫描时间) 总线扫描时间: U―03RM 连接的全部,U―03RS 通讯处理时间。 3) U-03RM ←→U-03RS 总线扫描时间

U―03RM 连接的全部 U―03RS 通讯处理时间。

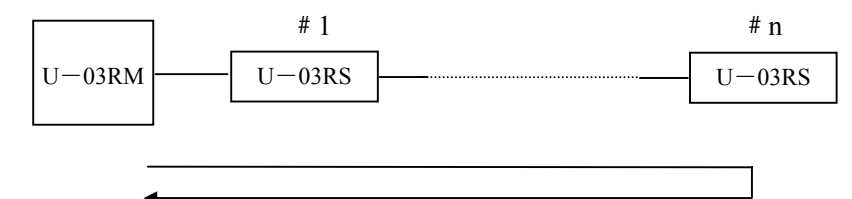

总线扫描时间计算方法(传送速度为 153.6kbp 时) 总线扫描时间=1.77ms×接线局数+132μS 1.77ms:1 个局的通讯处理时间。 132μS:进行下次总线扫描的准备时间。 ※总线扫描时间存入 PC 的特殊寄存器。 请参照 5-5.通讯总线扫描时间寄存器。

4) I/O 信号总延迟时间(A)

 $\overline{\phantom{0}}$ 

①最小输入输出信号总延迟时间 U-03RS 的输入信号, 经由 PC, 到 U-03RS 输出的最小时间。 输入延迟+总线扫描时间+PC 扫描时间

②最大输入输出信号总延迟时间

U-03RS 的输入信号, 经由 PC, 到 U-03RS 输出的最大时间。 输入延迟+总线扫描时间×2+PC 扫描时间

在各种连接局数下,I/O 总线延迟时间。

 $\overline{\phantom{a}}$ 

条件: PC 程序容量:1K 字(包括数据处理指令) PC 扫描时间:20ms  $U-03RM/U-03RS:153.6kbps$ 传送速度

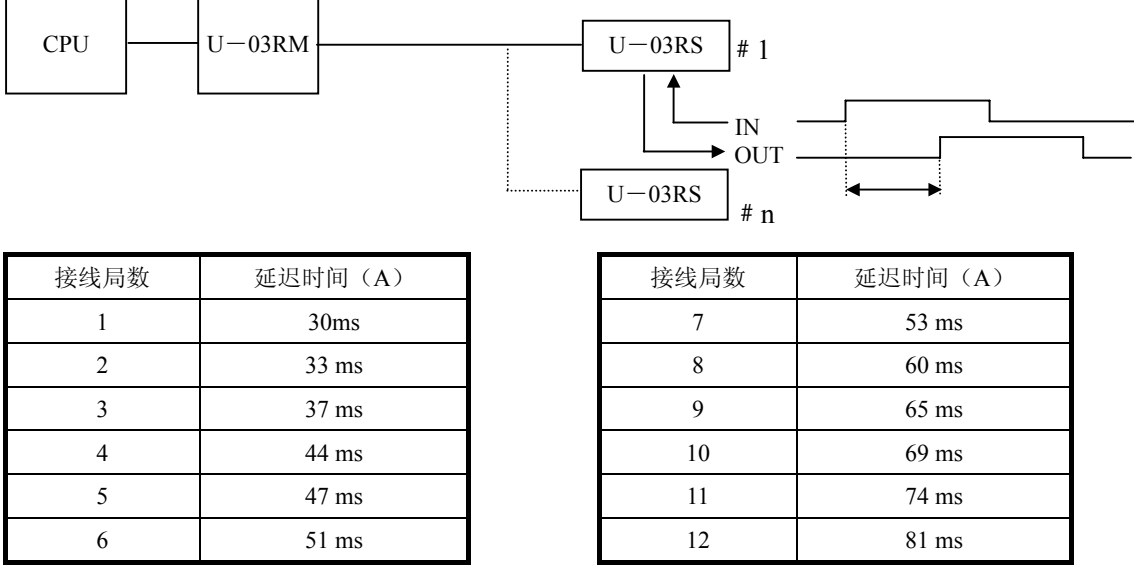

#### 5)PC 运算时序

CPU ← U-03RM← U-03RS 动作时序

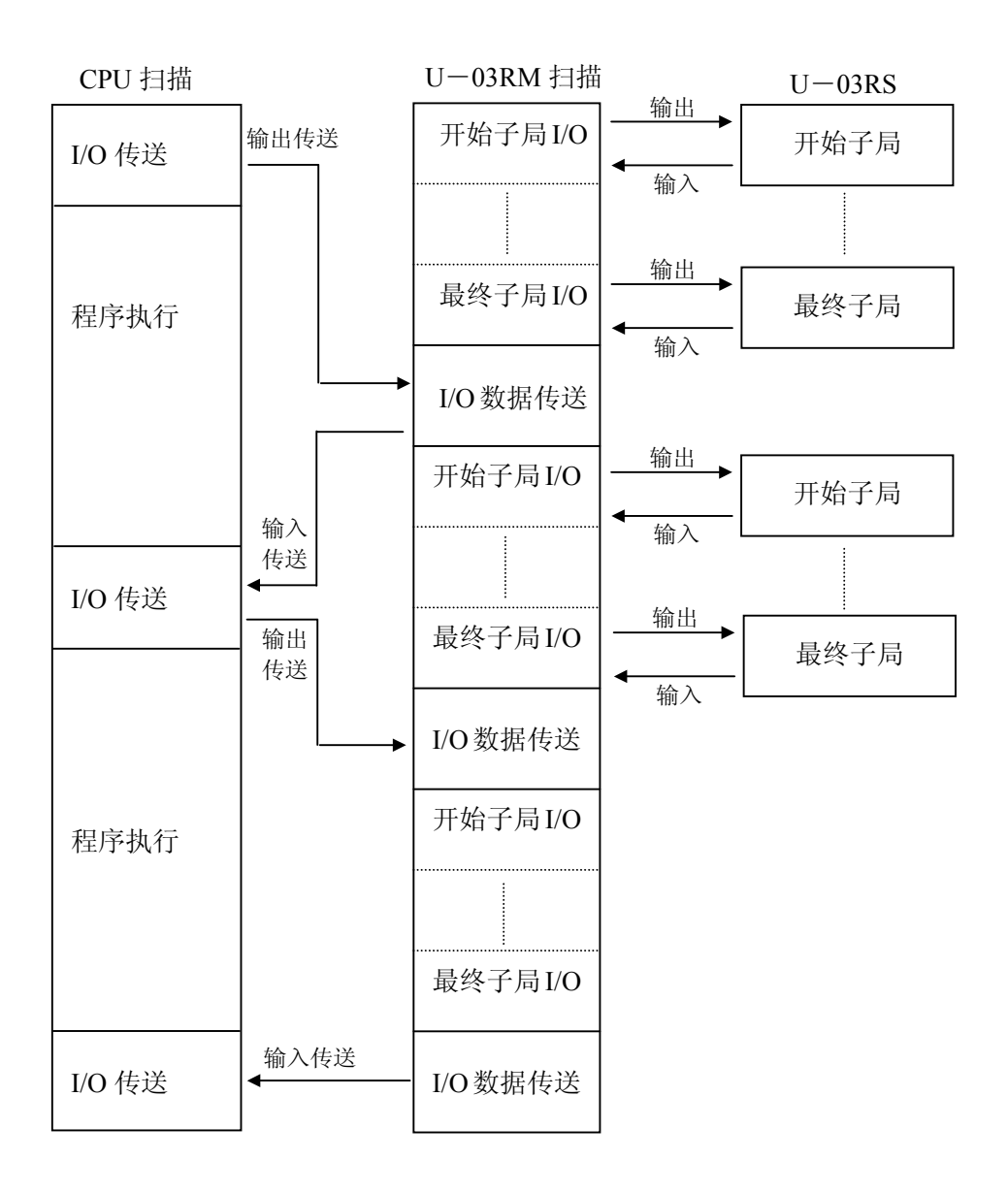

 CPU 的 I/O 传送,是取入最新的输入数据,把输入数据送到 U―03RM。 U-03RM 与 CPU 扫描的关系,是从开始子局到最终子局的输入数据,成批传送到 PC-U-03RM 功有的数据

# 光洋电子(无锡)有限公司

Koyo ELECTRONICS (WUXI) CO., LTD. 地址:江苏省无锡市蠡溪路 118 号 邮编:214072 电话:0510-5167888 传真:0510-5161393 http://www.koyoele.com.cn

**KEW-M3320D**

**2002** 年 **11** 月